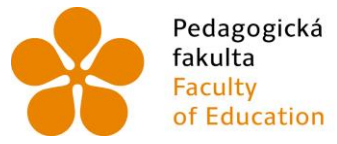

Pedagogická – Jihočeská univerzita<br>fakulta – v Českých Budějovicích<br>Faculty – University of South Bohemia<br>of Education – in České Budějovice

Jihočeská univerzita v Českých Budějovicích Pedagogická fakulta Katedra geografie

Bakalářská práce

# Geoportál přírodního parku Novohradské hory

Vypracoval: Štěpánka Zetková Vedoucí práce: Mgr. Vojtěch Blažek

České Budějovice 2019

## **Poděkování**

Chtěla bych poděkovat Mgr. Vojtěchu Blažkovi za odborné vedení mé bakalářské práce, za jeho čas a cenné poznámky, které mi poskytl při psaní této práce. Dále bych chtěla poděkovat mé rodině, bez které bych tuto práci dokončila.

#### **Prohlášení**

Prohlašuji, že jsem svoji bakalářskou práci vypracovala samostatně pouze s použitím pramenů a literatury uvedených v seznamu citované literatury.

Prohlašuji, že v souladu s § 47b zákona č. 111/1998 Sb. v platném znění souhlasím se zveřejněním své práce fakultou, a to v nezkrácené podobě, elektronickou cestou ve veřejně přístupné části databáze STAG, provozované Jihočeskou univerzitou v Českých Budějovicích, na jejích internetových stránkách, a to se zachováním mého autorského práva k odevzdanému textu této kvalifikační práce.

............................. .........................................

Datum Podpis

**ZETKOVÁ, Š. (2019):** Geoportál přírodního parku Novohradské hory. Bakalářská práce. Katedra geografie Pedagogické fakulty Jihočeské univerzity v Českých Budějovicích, České Budějovice, 51 s.

#### **Anotace**

Tato bakalářská práce se zabývá procesem tvorby mapového portálu přírodního parku Novohradské hory. Teoretická část práce se pokouší vysvětlit význam geoportálu a seznámit s nástroji pro jeho tvorbu. Následuje rozvrhnutí projektové přípravy a popis zájmového území přírodního parku, jeho charakteristika a ochrana. Praktická část pak přistupuje k samotné tvorbě geoportálu včetně doplnění o tematické aplikace, které pojednávají o přírodních poměrech, ochraně přírody, územním vývoji a turistice. Geoportál zahrnuje i prezentaci kvalifikačních prací studentů JU v Českých Budějovicích, jejichž předmět výzkumu spadá do území parku. Výsledné aplikace geoportálu byly zveřejněny pomocí webových stránek.

#### **Klíčová slova:**

Přírodní park, Novohradské hory, geoportál, webová aplikace, GIS, ESRI, ArcGIS Online

**ZETKOVÁ, Š. (2019):** Geoportal of the Natural Park Novohradske hory. Bachelor thesis, University of South Bohemia, Pedagogical faculty, Department of Geography, České Budějovice, 51 p.

#### **Annotation**

This bachelor thesis focuses on a process of Novohradské hory natural park map portal creation. The theoretical part is trying to explain the importance of a geoportal as well as of a tool for its creation. After that follows planning of the project preparation and explanation of the chosen natural park territory, its characteristic and protection. Practical part resumes with the creation of the geoportal itself including addition of thematic applications on natural environments, its protection, territorial development and tourism. Moreover, the geoportal contains presentation of theses written by students of JU in České Budějovice, which relates to the research of the park territory. The final geoportal applications have been published with a help of webpages.

#### **Keywords:**

Nature park, Novohradské hory, geoportal, web application, GIS, ESRI, ArcGIS Online

# **OBSAH**

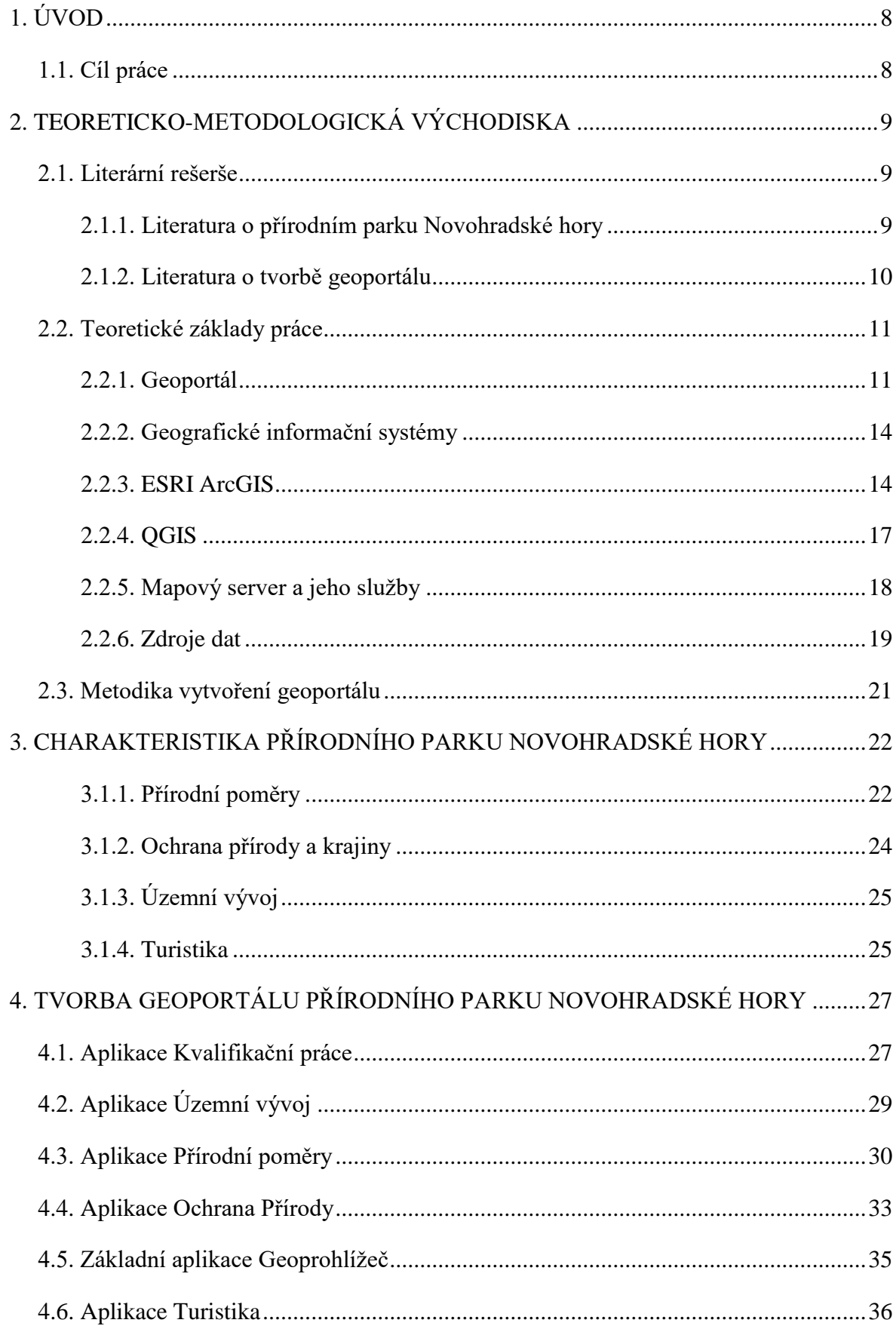

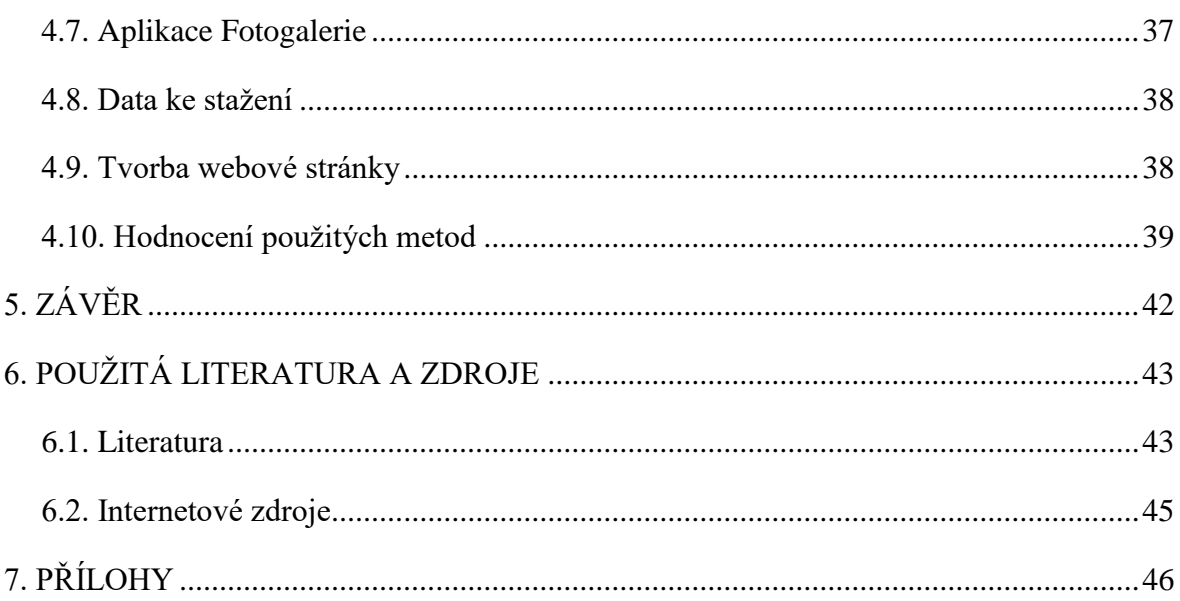

## <span id="page-7-0"></span>**1. ÚVOD**

Tato bakalářská práce pojednává o vytvoření geoportálu přírodního parku Novohradské hory. Prvním důvodem pro zvolené téma bylo poukázání na možnost propojení geografických témat s platformou GIS. Jedná se o velmi efektivní spojení a výstupy z této spolupráce musí nadchnout každého geografa. Webové aplikace a mapy zvládne navíc ovládat i úplný začátečník. Inspirací pro bakalářskou práci byly již existující geoportály Národního parku Krkonoše a Národního parku Šumava, které poskytují interaktivní mapy o přírodní krajině. Další vzorem byly webové aplikace a interaktivní mapy zhotovené v nástroji ArcGIS Online.

Druhým důvodem byla propagace jedinečné krajiny a nevyužitého turistického potenciálu Novohradských hor. Na základě zákona České národní rady o ochraně přírody a krajiny č. 114/1992 Sb., je možné vyhlásit zvláště chráněným územím přírodovědecky velmi významnou či po estetické stránce jedinečnou oblast. Tento zákon zřizuje velkoplošně zvláště chráněné území – národní parky (dále NP) a chráněné krajinné oblasti (CHKO), a maloplošné zvláště chráněné území – národní přírodní rezervace (NPR), národní přírodní památky (NPP), přírodní rezervace (PR) a přírodní památky (PP). V minulosti byla projevena snaha o zřízení CHKO Novohradské hory, ovšem snad developerský zájem v této krajině dal vzniknout pouze přírodnímu parku s menším stupněm územní ochrany. Podle některých odborníků je ochrana tohoto zájmového území nedostatečná.

## <span id="page-7-1"></span>1.1. CÍL PRÁCE

Hlavním cílem bakalářské práce je vytvoření přehledného mapového geoportálu, který by v internetovém rozhraní prezentoval problematiku přírodního parku Novohradské hory. Obsah geoportálu bude zpracován do přehledné webové aplikace a zároveň má v budoucích uživatelích probudit zájem o tento kus, do jisté míry neprávem opomíjené, krajiny.

Práce bude rozdělena do tří částí, kdy první část práce je zaměřena na seznámení s prostředím geoportálu a tématem přírodního parku Novohradské hory. Následně budou zpracovány teoretické základy o použití nezbytně nutného softwaru k vytvoření geoportálu a sepsány stručné informace, týkající se sledovaného území. Hlavní náplní bude tvorba geoportálu, včetně ostatních tematických aplikací a jejich implementace do webových stránek. V závěru práce bude proveden souhrn a hodnocení použití metod při vzniku této interaktivní kartografické kompozici.

## <span id="page-8-0"></span>**2. TEORETICKO-METODOLOGICKÁ VÝCHODISKA**

#### <span id="page-8-1"></span>2.1. LITERÁRNÍ REŠERŠE

Literaturu zabývající se tématem pro tvorbu této bakalářské práce lze rozdělit do dvou částí. První část zahrnuje literaturu zabývající se charakteristikou přírodního parku Novohradské hory. V druhé části jsou zastoupeny odborné publikace popisující problematiku spojenou s tvorbou geoportálu a jeho následném zveřejnění pomocí internetových stránek.

#### <span id="page-8-2"></span>*2.1.1. Literatura o přírodním parku Novohradské hory*

Publikace *Novohradské hory a novohradské podhůří – příroda, život, historie*  (Kolektiv autorů 2006) byla použita jako hlavní zdroj při tvorbě bakalářské práce. Jedná se o nejobsáhlejší dílo nabízející kompletní přehled o tomto území, včetně shrnutí vývoje osídlení a cestovního ruchu. Dalším plnohodnotným zdrojem nabízejícím široký záběr informací o fyzicko-geografické charakteristice zájmové lokality je publikace vydaná katedrou geografie Jihočeské univerzity *Krajina Novohradských hor – Fyzicko-geografické složky krajiny* v editaci doc. Kubeše (2004).

O geomorfologickém členění ČR podává informace kniha *Zeměpisný lexikon ČR: Hory a nížiny* (Demek, Mackovčin a kol. 2006). Publikace poskytuje přehled o členění povrchu krajiny s popisem a základními informacemi, jenž se týkají například nadmořské výšky a významných bodů v daném reliéfu.

Publikace *Půdy České republiky* (Tomášek 2007) popisuje charakteristiku půdotvorných procesů a jejich faktorů, které jsou zásadní při tvorbě půdy. Podstatnou částí knihy je mapa s rozmístěním půd a charakteristik, znaků a režimů široké škály půdních typů.

Problematikou flóry a fauny se zabývá editovaná kniha *Biota Novohradských hor: modelové taxony, společenstva a biotopy* (Papáček 2004). Shrnuje se zde poznání o rozmanitosti organizmů Novohradských hor v širším pojetí dané problematiky. Pro účely bakalářské práce zde bylo nejvíce čerpáno z kapitol vypovídajících o současném stavu i historii ochrany přírody a snahy zachování krajinného rázu.

Důležitým tématem, kterému se tato práce věnuje, je turistika. O turistice pojednávají publikace *Novohradské hory – Průvodce zajímavými místy po obou stranách hranice*  (Cukr 2009), která se zaměřuje především na popis jednotlivých atraktivních a často navštěvovaných míst a turistický průvodce *Českokrumlovsko – Novohradské hory*  (Boudová 2004). Kniha *Naturpark Novohradské hory* (Jiráček 2012) jako jedna z mála podává informace o charakteristice území kopírující hranice přírodního parku.

#### <span id="page-9-0"></span>*2.1.2. Literatura o tvorbě geoportálu*

Longley a kol. (2016) v knize *Geografické informace: Systémy a věda* představuje geografické informační systémy a jejich pomoc při řešení vědeckých otázek a přístupů. Publikace se zaměřuje především na popis, metodu a aplikace propojující geoinformační systémy v kombinaci s vědou. Kniha také přináší i samotnou charakteristiku těchto geoinformačních systémů a současných využívaných aplikací.

Publikace *GIS for Web Developers: Adding ´Where´ to Your Web Applications* (Davis 2007) se zaměřuje na praktickou stránku GISů na příkladu již existujících dostupných aplikací. Také prozrazuje, kde a jak hledat geografická data a převádět je z nekompatibilních formátů do potřebné podoby.

Předním odborníkem v otázce webového GISu je Fu Pinde. V publikaci *Web GIS: Principles and Applications* (Fu, Sun 2011*)* poukazuje na širokou použitelnost geografických informačních systémů včetně možnosti vizualizace geografických informací ve webovém prostředí. Popisuje také přístupy a architekturu Web GIS aplikací a jejich využití v současném trendu vývoje prostřednictvím Internetu.

Další počinem tohoto odborníka je knižní návod *Getting to Know Web GIS* (Fu 2015), který krok za krokem vysvětluje čtenáři jak snadno a rychle vytvářet webové aplikace GIS. Zaměřuje se na programy Web GIS technologií od společnosti ESRI – ArcGIS online včetně všech jeho nástrojů pro tvorbu aplikací. Cílem této publikace je poskytnout návod k tomu, jak vytvářet poutavé webové aplikace bez nutnosti použití programování. Druhé vydání této knihy *Getting to Know Web GIS: Second edition* (Fu 2016) obsahuje nejnovější aktualizace, vylepšení a rozšíření využití ArcGIS online, například o inteligentní mapování, App Studio a Web AppBuilder for ArcGIS.

Nejnovější posilou při tvorbě mapových výstupů je kniha od Miklína a kol. (2018) *Tvorba map*. Publikace je napsána velmi čtivou formou a poskytuje dostatečnou oporu při práci s nejen s GISovým rozhraním. Miklín a kol. (2018) v knize dále vysvětluje i základní standardy a postupy, jež by měly být dodržovány a které jsou zároveň nezbytně nutné pro správnou čitelnost jednotlivých výstupů. Poslední kapitoly jsou věnovány otázce práci s nástroji GIS a prezentace mapy ve webovém prostředí.

## <span id="page-10-0"></span>2.2. TEORETICKÉ ZÁKLADY PRÁCE

#### <span id="page-10-1"></span>*2.2.1. Geoportál*

Před přistoupením ke tvorbě geoportálu bylo podstatné si tento pojem definovat. Karabegovic (2012, s. 916) charakterizuje samotný geoportál jako "*typ webového portálu používaného k vyhledávání a k přístupu ke geografickým informacím a k souvisejícím geografickým službám (zobrazení, úpravy, analýzy atd.) pomocí internetu. Geoportály jsou důležité pro efektivní využívání geografických informačních systémů (GIS) a jsou klíčovým prvkem infrastruktury prostorových dat (SDI)".*

Geoportály převážně vytváří poskytovatelé geografických informací nebo různé vládní agentury a používají je k publikování geografických informací – geoprostorových metadat. Proto je možné konstatovat, že geoportály mají stále významnější roli při sdílení geografických informací, protože mohou sdílet nejaktuálnější data dané problematiky (Karabegovic 2012).

Vzhled geoportálu je vždy trochu rozdílný v závislosti na tématu obsahu, který poskytuje široké veřejnosti. Při bližším prostudování geoportálu na základě státní příslušnosti autorské organizace lze konstatovat, že zahraniční geoportály bývají důmyslněji navrženy a vzhledově přijatelně konstruovány nežli portály českých autorů.

Významné české geoportály se zaměřují především na sdílení dat státních organizací a územních jednotek. Vhodným příkladem může být geoportál Prahy nebo dobře propracovaný Portál digitálních map veřejné správy Jihočeského kraje (2018), který vznikl za účelem efektivního sdílení informací a digitální prezentace tvorby územně analytických podkladů dotčeného území v rámci projektu "Rozvoj služeb eGovernmentu v Jihočeském kraji", registrační číslo CZ.1.06/2.1.00/08.07254. Geoportál Jihočeského kraje aktuálně nabízí nahlédnutí do těchto digitálních map:

- Účelová katastrální mapa *neoficiální katastrální mapa*
- Regionální rozvoj územní plánování *Zásady územního rozvoje Jihočeského kraje, Územně plánovací dokumentace měst a obcí Jihočeského kraje, Územně analytické podklady, Technická infrastruktura, Zastavěné území, Působnost stavebních úřadů.*
- Plán rozvoje vodovodů a kanalizací *Mapa vodovodů, Mapa kanalizací*
- Školství a sociální služby
- Doprava a silniční hospodářství *Investiční akce 2019 – uzavírka silnic II. a III. třídy, Zastávky veřejné dopravy, Neudržované úseky silnic*
- Životní prostředí *Ochrana životního prostředí, Vodní hospodářství, Povodňový plán, Protipovodňová koncepce Jihočeského kraje 2007, Znečistění ovzduší*
- Referenční mapy *Ortofotomapa, Digitální model reliéfu*
- Ostatní *Výsledky krajských voleb, Zřizované organizace v Jihočeském kraji*

Většina jmenovaných map je dostupná i pro mobilní zařízení. Ovšem nutnost zakoupení licencí od poskytovatelů některých podkladů uvádí ve skutečnost fakt, že jen malé množství map je zahrnuto ve sdíleném WMS geoportálu Jihočeského kraje. Online prohlížení portálu nahrazuje výše zmíněné nedostatky propracovanými funkcemi, díky kterým je možné si mapu před vytištěním nastavit a upravit dle požadavku uživatele.

Dalším příkladem použití ArcGIS Online, jsou méně odborné mapové aplikace zveřejněné na stránkách Portálu digitální mapy veřejné správy Ústeckého kraje (2018). Konkrétněji se jedná o aplikace:

- Rozhledny a vyhlídky v Ústeckém kraji
- Střediska zimního vyžití v Ústeckém kraji
- Kulturní památky
- Kraj piva i vína
- Turistické vlakové linky Ústeckého kraje
- Po hladině řeky Labe z Ústí nad Labem do Litoměřic a zpět
- Hry VII. zimní olympiády dětí a mládeže ČR 2016
- Plánované vedení cyklostezky
- Cyklostezka Ohře č. 6

**Obrázek č. 1:** Mapová aplikace Ústeckého kraje – Kraj piva a vína

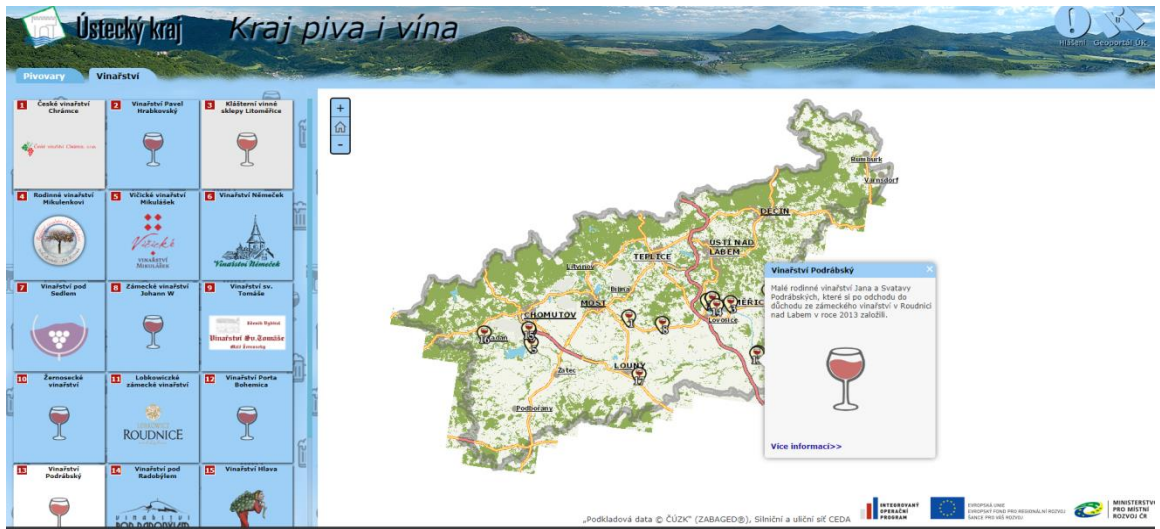

*Zdroj: Portál digitálních map veřejné správy Ústeckého kraje 2018*

Tyto aplikace směřují na turistiku a otázku cestovního ruchu. Každá z nich je zpracována velmi originální formou a nabízí kromě mapových vrstev i charakteristik dotčených témat také množství interaktivních popisků znázorněných bodů, díky kterým si může běžný uživatel lépe spojit území kraje s nabízenými aktivitami. Především za zmínku stojí aplikace Kraj piva i vína (viz obrázek č. 1), zaměřená na pivovary a vinařství na území Ústeckého kraje. Ke každému znázorněnému bodu na mapě je vedeno dialogové okno, které doplňuje stručné informace o vybraném pivovaru, doplněné logem a kontaktními údaji podniku. Jediným nedostatkem těchto zveřejněných aplikací je jejich neaktuálnost, díky které ztrácí aplikace na významu.

Reprezentativním geoportálem se zaměřením na ochranu přírody je Hlavní mapový server Krkonošského národního parku (2018). Projekt "Krkonoše v INSPIRE – Společný GIS v ochraně přírody" (CZ.3.22/1.2.00/09.01541), vznikl za účelem sjednocení informací a znázornění jako jednoho celku českých Krkonoš a polského Karkonosze, a to bez státní hranice v obou národních jazycích. Výsledkem je tak spojení dat obou národních parků s výrazněji lepší představou o Krkonoších pro pracovníky správy parku, vzdělávací instituce, místní správy či návštěvníky parků. Na GIS je zde pohlíženo jako na nedílnou součást všech činností pro správné fungování ochrany parku. Vytvořené vrstvy jsou přístupné na veřejném mapovém serveru. Konkrétněji se jedná o témata se zaměřením na cestovní ruch, ochranu přírody, výskyt živé přírody, management lesa, voda a území (obrázek č. 2).

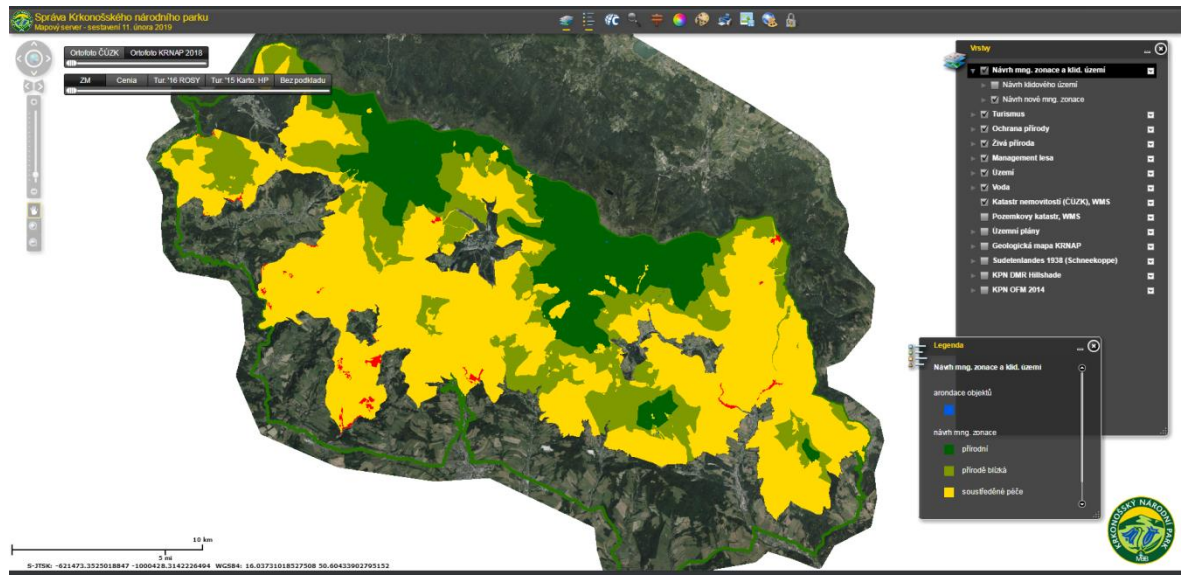

**Obrázek č. 2:** Mapový server Krkonošského národního parku

*Zdroj: Správa krkonošského národního parku 2019*

Posledním zmíněným geoportálem je mapový server Národního parku Šumava (2018), jehož výstavba byla zahájena začátkem roku 2018. I přesto, že webové rozhraní stránek národního parku není dokončeno, samotný geoportál nabízí prohlížení seskupení vrstev správních hranic, katastrální mapu či územní identifikaci národního parku. Do digitálních map je umožněno dočasné zapisování poznámek a výběr konkrétního území zaznačením polygonů do map. Součástí portálu je i mimo jiné nápověda k mapovému klientu, řešená v podobě instruktážních videí.

#### <span id="page-13-0"></span>*2.2.2. Geografické informační systémy*

Nezbytnou součástí při tvorbě geoportálu je Geografický informační systém (GIS). Fu a Sun (2011) ve své knize popisují GIS jako hardware nebo software, který je schopen zachycení, ukládání, editování, manipulace, správy, analýzy a zobrazování geograficky prostorových dat. Longleya kol. (2016, s. 4) dodává, že *"geografické informační systémy jsou zvláštní kategorií informačních systémů, které monitorují nejen události, činnosti a věci, ale také informují o tom, kde se tyto události, činnosti a věci dějí nebo existují".*

Za první GIS lze povařovat CGIS, který byl navržen jako systém pro měření na mapách v 60. letech. Rozvoj GIS je spojen se snížením ceny počítačů, kdy se stal přístupnějším pro širokou veřejnost. V této době také proběhla modernizace GISů a jeho rozšiřování využitelnosti (Longleya kol. 2016). Nejúspěšnější firmou v oblastí GISů je kanadská společnost ESRI, která je autorem i současným vlastníkem platformy ArcGIS.

#### <span id="page-13-1"></span>*2.2.3. ESRI ArcGIS*

Platformu ArcGIS tvoří několik aplikací, uzpůsobených podle různých úkonů i částečně dle stupně uživatelské pokročilosti. Sama společnost ESRI rozděluje tyto aplikace jako vhodné do kanceláře, do terénu, pro veřejnost a pro tvorbu vlastních aplikací (ArcData Praha 2018a). Obecně lze platformu charakterizovat jako systém určený pro práci s prostorovými daty, kdy je možné výsledky sdílet ve formě map, interaktivních aplikací nebo reportů. Snad nejpoužívanějším nástrojem je ArcGIS Desktop, který je základním softwarem této společnosti. Nástroj je určen pro tvorbu a správu informačních procesů, které lze dosáhnout pomocí jeho softwarových produktů, např. ArcMap, ArcView, ArcCatalog. ArcGIS se dokáže přizpůsobit jakékoliv úrovni uživatele, a tím vytváří optimální prostředí pro jednotlivce (ArcData Praha 2018b).

#### ArcMap

ArcMap lze popsat jako centrální aplikaci při práci se systémem ArcGIS Desktop. Jeho úkolem je umožnit vypracování kartografických výstupů, prostorové analýzy, vytváření a editaci dat. To vše je možné provádět pomocí široké škály předdefinovaných nástrojů. Takto získaná data jsou dále zahrnuta do mapové kompozice či jsou dále odeslána k publikaci na server (ArcData Praha 2018c).

#### ArcGIS Online

Nedílnou součástí při tvorbě interaktivního mapového výstupu bylo uživatelsky stálepřívětivější prostředí od společnosti ESRI – nástroj ArcGIS online. Pomocí této technologie lze jednoduše publikovat, prohlížet, sdílet vytvořené interaktivní mapy i aplikace v internetovém rozhraní (ArcData Praha 2017). Aplikace lze také spustit v chytrých telefonech a tabletech (viz obrázek č. 3). Fu (2016) tyto možnosti uplatnění ArcGIS Online rozděluje do tří kategorií:

- *Software jako Služba (SaaS)*  nabízí uživateli okamžitou možnost použití bez jakékoli předchozí instalace. V rámci tohoto softwarového řešení formou cloudu lze ihned a jednoduše využít nástroje pro tvorbu map s možností využití stále rostoucího počtu aplikací, které jsou hostovány na ArcGIS Online a publikovány jak samotnou společností, tak i uživatelskými komunitami.
- *Platforma jako Služba (PaaS) –* pomocí webových rozhraní API ArcGIS API a ArcGIS SDK mohou vývojáři vytvářet nejen webové, ale mobilní aplikace, které se dají využít jak v nástroji ArcGIS Online, tak i v serverových službách ArcGIS.
- *Infrastruktura jako Služba (IaaS) –* kooperuje sdílenou práci mezi uživateli, kdy je možné načíst data, následně je publikovat a umožnit hostování uživatelů např. sdílené aplikace v infrastruktuře ArcGIS Online.

Důležitým faktorem při používání online služeb je poskytnutí bezpečnosti, ochrany osobních údajů a ochrany před krádeží dat. ArcGIS Online zajišťuje bezpečnost v podobě kontroly při vstupu uživatele do portálu. Při použití mobilních aplikací a přihlašování tento faktor narůstá (ArcData Praha 2017). Při vyšším množství nahraných dat a sdílení pracovního prostoru je zabezpečení řešeno rozšířením ArcGIS Online Subscription, které sleduje využívání služeb, správu uživatelů včetně určení jejich pravomocí a technickou podporu (Sedláčková 2013).

#### **Obrázek č. 3:** Využití ArcGIS Online

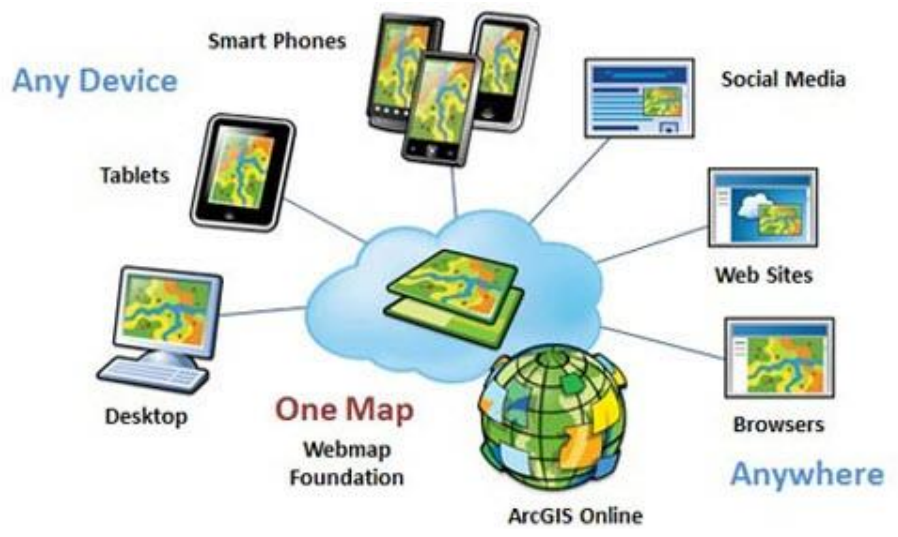

#### *Zdroj: ArcGISResources 2015*

Při tvorbě různých webových výstupů platforma ArcGIS nabízí hned širokou škálu šablon i aplikací, které pomohou uživateli dosáhnout přesně požadovaného vzhledu, zajištění správné funkčnosti a prezentace pro tematický zvolený obsah. Jako nejvhodnější aplikace pro tvorbu geoportálu se jeví Prohlížeč map na ArcGIS Online, Explorer for ArcGIS, Web AppBuilder for ArcGIS a Story Map.

Prohlížeč map na ArcGIS Online je "základní aplikací pro práci v prostředí ArcGIS Online. Umožňuje vytvářet mapové kompozice a nahrávat do úložného prostoru vlastní data, umožňuje také provádět analytické úlohy a vytvářet data zcela nová. Jeho součástí jsou rovněž pokročilé nástroje pro vizualizaci dat" (Souček 2015, s. 30). V této aplikaci lze vytvářet mapové kompozice přidáním vrstev přímo publikovaných na ArcGIS Online nebo ze serverových služeb a nastavení symboliky. Předností aplikace je zobrazování ze všech typů webového prohlížeče (Souček 2015).

Explorer for ArcGIS "*slouží k prohlížení webových map uložených na ArcGIS Online nebo Portal for ArcGIS. Její používání je velmi intuitivní, proto je vhodná pro všechny pracovníky v organizaci bez ohledu na jejich specializaci"* (Souček 2015, s. 30). Aplikace nabízí vyhledávání míst a prvků, měření a zakreslování poznámek.

Web AppBuilder for ArcGIS je "prostředí umožňující tvorbu webových mapových aplikací, které je možné zobrazovat na zařízeních s různými operačními systémy a nejsou omezovány různou velikostí displeje" (Holubec 2015, s. 27). Aplikace jsou navíc rozšířeny o přednastavené widgety, které může autor použít jako operativní nástroje v aplikaci. V desktopové verzi Web AppBuilder Developer Edition lze vytvořit vlastní widgety (Holubec 2015).

Story Map představuje propojení mediálního obsahu a GIS ve velmi atraktivní aplikace, které mohou prezentovat např. informace o lokalitách, pracovní výsledky nebo dokonce i historické události. Při práci v této aplikaci je možné využít různých tematicky upravených šablon, podkladové mapy ArcGIS online ve spojení s textem, obrázky a videi (Šebestová 2015).

#### ArcGIS for Server

Základním řešením společnosti ESRI pro serverové sdílení dat je program ArcGIS for Server (dříve ArcGIS Server), který je prezentován jako "webový geografický *informační systém, s jehož pomocí lze zpřístupnit geografické informace ostatním uživatelům"* (ESRI 2010, s. 11). Záměrem produktu je možnost nejen sdílení pro potřeby prohlížení, ale nabízí i práci s prostorovými analýzami a geodaty, včetně jejich vytvoření a následnou úpravu. Všechny tyto schopnosti umožňují této platformě vytvořit serverový GIS s plnohodnotným obsahem a zprostředkování okamžité dostupnosti mezi širokou veřejnost připojenou k internetové nebo počítačové síti (Otřísal 2013).

#### <span id="page-16-0"></span>*2.2.4. QGIS*

Quantum GIS, zkráceně QGIS, je open source software, který vznikl v roce 2002 jako projekt, jehož hlavním účelem bylo prohlížení dat. Program byl postupně rozšiřován a nyní je možné jej označit za plnohodnotný multiplatformní GIS software, který nabízí kromě prohlížení i editaci a analýzu dat, zpracování 3D map a Map View (používaný při plánovaní cest). Zajímavostí je, že QGIS narozdíl od nástrojů platformy ESRI, je pro uživatele dostupný zcela zdarma. Program nyní spravuje organizace QGIS.ORG, která je z velké části financována sponzorskými dary (Miklín a kol. 2018).

QGIS již v rámci open source software nabízí o něco složitější manipulaci s daty v podobě pokročilých funkcí, jejichž úprava na míru je uskutečnitelná především v programovacím jazyce C++ a Python. Ovšem z tohoto důvodu existuje mnoho publikací, uživatelských příruček v digitální podobě, diskusních fór či instruktážních videí. Pomocí QGIS CloudPlungin je také možné sdílet geografická data prostřednictvím webové platformy QGIS Cloud, která je vyvíjena společností Sourcepole AG. Uživatelský účet je veden ve dvou licenčních úrovních (zdarma nebo placený) na základě nutnosti rozšíření požadovaných funkcí (Miklín a kol. 2018).

#### <span id="page-17-0"></span>*2.2.5. Mapový server a jeho služby*

Mapový server lze označit za specializovaný software, který distribuuje tzv. mapové služby, jenžbyly vyvinutyza účelem sdílení dat na základě dodržování standardů mezinárodní organizace Open GeospatialConsortium (OGC). Jedná o vzájemné interakce v podobě stroj-stroj a stroj-člověk (obrázek č. 4). Klientem se v tomto případě rozumí software komunikující se WMS serverem za účelem získání informací. Ke komunikaci přitom využívá metody dotazů Hyper Text Transfer Protocol (HTTP). Získané informace jsou poté pomocí uživatelského rozhraní zpřístupněny uživateli v rámci interakce člověkstroj, neboli uživatel-klient (Jiránek 2008). Praktickým příkladem práce mapového serveru může být postup, při kterém uživatel v internetovém prohlížeči změní měřítko mapy. Prohlížeč (klient) tento požadavek pomocí HTTP předá webovému serveru. Ten jej předá serveru mapovému, který se dále dotazuje datového uložiště a získaná data posílá zpět uživateli, kterému se zobrazí mapa v požadovaném měřítku (Geoportal Praha 2019).

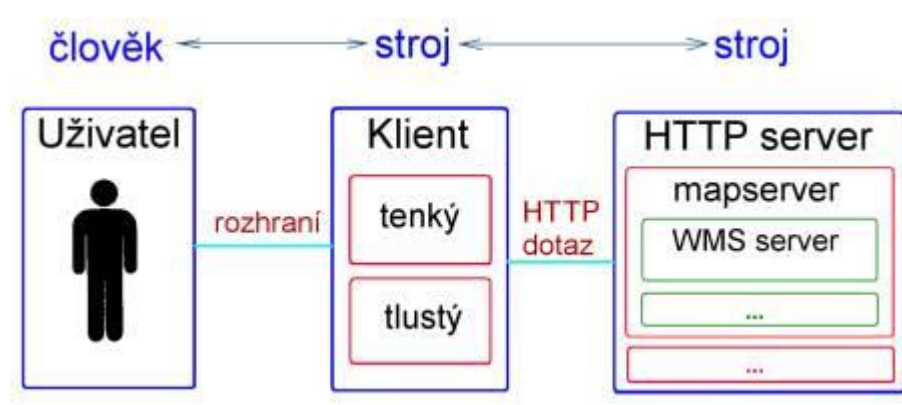

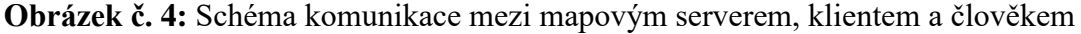

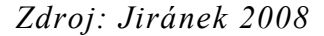

Na základě struktury požadovaných dat je možné služby (které dodržují standardy OGC) rozdělit do následujících typů, popsaných na geoportálu Prahy (2019):

- *WMS –* Web Map Service je aktuálně nejpoužívanější službou, která poskytuje data v podobě rastru. Zobrazovaná mapová kompozice může znázorňovat i několik vrstev najednou, ovšem nelze je nijak editovat či analyzovat. Služba je vhodná pro jednoduché prohlížení map.
- *WMTS –* Web Map Tile Service, pracuje na stejném principu jako WMS s tím rozdílem, že vytváří mapu pomocí mapových dílců (Tiles) s přednastaveným měřítkem. Služba se především používá pro zobrazování objemných dat, například ortofoto map.
- *WFS –* Web Feature Service již kromě rastru nabízí i sdílení dat, se kterými je umožněna manipulace. Data jsou publikována formou vektorů, které je možné následně stáhnout podobě shapefilu.
- *WCS* Web Coverage Service umožňuje uživatelům sdílení složitějších dat proměnlivých v čase a prostoru. Příkladem může sdílení mapy vegetačního pokryvu nebo digitální modely reliéfu.
- *WPS*  Web Processing Service na rozdíl od předešlých služeb poskytuje prostřednictvím serveru předdefinované analytické nástroje. V praxi se jedná o částečné přenesení určitých prvků GISů do webového rozhraní.

#### <span id="page-18-0"></span>*2.2.6. Zdroje dat*

Pro vytvoření geoportálu přírodního parku je nezbytné nashromáždit kromě odborné literatury také data pro jednotlivé vrstvy map a podklady pro mapové výstupy. Nutno podotknout, že kvalita poskytovaných dat je různá. Z velké části se jedná o volně dostupná data s veřejnými údaji, ovšem někteří poskytovatelé za zpřístupnění dat požadují manipulační poplatek. V následujícím seznamu jsou stručně popsáni nejdůležitější poskytovatelé dat použitých při tvorbě této práce:

#### Agentura ochrany přírody a krajiny ČR

AOPK ČR se zabývá problematikou týkající se ochrany přírody a krajiny na území České republiky. Agentura veřejně poskytuje data o velkoplošně chráněných územích (NP a CHKO), maloplošně zvláště chráněných územích (NPR, NPP, PR, PP), smluvně chráněných územích, lokalitách Natura 2000 (ptačí oblasti a EVL), geoparcích a biosférických rezervacích. Dále například zpřístupňuje geografická Opendata o mokřadech v rámci Ramsarské úmluvy, migračních koridorech a migračně významných územích (AOPK ČR 2018).

#### Česká informační agentura životního prostředí

Česká informační agentura životního prostředí, zkrácené CENIA, je příspěvkovou organizací Ministerstva životního prostředí a zprostředkovává kontakt s Evropskou agenturou pro životní prostředí (EEA), je zapojena do Evropské informační sítě a pozorovací sítě pro životní prostředí (Eionet), zastupuje Evropský program ekoznačení (Ecolabel) a program EMAS (Eco Management and Audit Scheme), v neposlední řadě je i národním kontaktním místem pro portál INSPIRE, který spravuje v rámci České republiky. Činností této agentury je seskupení, hodnocení a interpretace získaných informací o životním prostředí a jejich následné publikování pro veřejnost.

Její pole působnosti, se kromě poskytování dat v rámci životního prostředí, dále rozrůstá i mezi vědecká, výzkumná a univerzitní pracoviště (CENIA 2018).

#### Česká geologická služba

Česká geologická služba bezplatně provozuje mapový server a WMS službu, kde poskytuje bezplatný přístup k digitalizovaným geologickým a účelovým geovědním mapám přírodních zdrojů zobrazují území ČR. Za poplatek pak poskytuje přístup k mapovému archivu ČGS, data a tištěné mapy (ČGS 2018).

### Český úřad zeměměřický a katastrální

Český úřad zeměměřický a katastrální (ČÚZK) je ústřední orgán státní správy, umožňující prohlížení služeb ve formě WMS, ale i v předpřipravených mapových dlaždicích pomocí technologie ESRI ArcGIS Server. Poskytuje nahlížení do mapových děl, např. Základní mapa ČR v různém měřítku (ČÚZK 2018).

## INSPIRE

Národní geoportál INSPIRE *(Infrastruktura pro prostorové informace v Evropě)* byl iniciován Evropskou komisí, za účelem shromažďování a vytváření dat co nejefektivnějším způsobem. Umožňuje kombinovat prostorová data z rozličných zdrojů a jejich sdílení mezi uživateli a aplikacemi. Vytváří prostorová data na jedné úrovni státní správy a umožňuje jejich dostupnost za podmínek, které neomezují jejich širší využití. Také usnadňuje vyhledávání prostorových dat a vyhodnocuje jejich vhodné využití pro dané účely, případně za jakých podmínek je možné daná data použít (Národní geoportál INSPIRE 2018).

#### Mapy API

Internetový portál Mapy.cz umožňuje pomocí API vložení již zpracovaných interaktivních map do vlastních webových stránek. Api je tvořeno sadou JavaScriptových knihoven, které umožňují uživateli zdarma přístup ke kvalitním mapovým podkladům a doplňkovým funkcím, například vyhledávání či plánování tras. Mapy.cz zabezpečují kvalitní technickou podporu pro API a další předností jsou oblíbené a velmi povedené turistické mapy (Mapy API 2018).

## <span id="page-20-0"></span>2.3. METODIKA VYTVOŘENÍ GEOPORTÁLU

Před přistoupením k tvorbě geoportálu je důležité si nejdříve rozmyslet samotnou strukturu kartografického výstupu, i když je prezentován na webových stránkách. Prvotně je podstatné si objasnit, za jakým účelem by měl být geoportál poskytován, jakou formou, v jakém rozsahu a v neposlední řadě komu by měl být určen, a to vše v souladu se stanovenými cíli práce popsanými v úvodu. Jak už bylo objasněno v předešlých kapitolách, geoportál by se měl skládat z mapového pole, které zahrnuje datové vrstvy s reprezentativními informacemi o přírodním parku Novohradské hory:

- Geoprohlížeč
- Administrativní identifikace
- Přírodní podmínky
	- o Geologie a geomorfologie
	- o Klima, půda, vodstvo
	- o Biogeografie
	- o Fytogeografie
	- o Struktura krajiny
- Ochrana přírody
- Územní vývoj

Tento hlavní mapový výstup by měl disponovat určitou škálou funkcí, které umožňují interaktivní práci s mapovým výstupem a pomáhají tak lépe optimalizovat uživatelsky požadované zobrazení. Výsledek bude prezentován na nově vytvořených webových stránkách nesoucích název sledovaného území.

Většina dostupných literárních zdrojů se zaměřuje na sledování území Novohradských hor a Novohradského podhůří, a proto lze dohledat opravdu malé, až zanedbatelné množství publikací o přírodním parku, dalším krokem bude zpracování výše uvedeného tematického obsahu a jeho znázornění pomocí webové aplikace, která se bude skládat i ze stručného seznámení uživatele s touto lokalitou. Pro vzniklé výstupy bude vyhrazena samostatná karta na webové stránce parku. Stránka bude obohacena o i galerii snímků pořízených při návštěvě parku a odkazy na zajímavé turistické portály lákající do těchto končin.

Poslední fází kompletace webových stránek geoportálu bude zveřejnění vlastních či na míru upravených dat, které se staly podkladem při vzniku práce. Publikovány budou jak ve formě shapefilu, tak i službou WMS.

## <span id="page-21-0"></span>**3. CHARAKTERISTIKA PŘÍRODNÍHO PARKU NOVOHRADSKÉ HORY**

Přírodní park Novohradské hory se rozkládá na ploše o rozloze 237,84 km<sup>2</sup>, v okrese České Budějovice a Český Krumlov (příloha č. 1). Jedná se o horskou a podhorskou oblast s vysokým stupněm zachovalosti přírodního prostředí, která se stává stále více vyhledávanou turistickou destinací. Mezi významné přírodní hodnoty lze řadit luční a lesní ekosystémy, rozsáhlá rašeliniště, rybníky a prameniště pitné vody (Boudová 2004).

#### <span id="page-21-1"></span>*3.1.1. Přírodní poměry*

Území přírodního parku Novohradských hor na základě geomorfologického členění České republiky náleží provincii Česká Vysočina, Šumavské subprovincii, oblasti Šumavská hornatina a jejímu celku Novohradské hory i okrajově zasahujícímu Novohradskému podhůří (Demek, Mackovčin a kol.2006). Z hlediska geologie je oblast součástí Českého masivu, konkrétně části moldanubický pluton, jehož plášť je tvořen převážně krystalickou břidlicí, která dle Pavlíčka (2004) vznikla polymetamorfózou, několikanásobnou metamorfózou, nejspíše peliticko-psamitických hornin. Ve vlastních Novohradských horách je skalní podklad tvořen granitoidy různých typů, a to především granitem weinsberským, mrákotínským a granitoidem freistadským.

Novohradské hory se řadí mezi geomorfologické celky, jejichž vrcholy dosahují nadmořské výšky vyšší než 1 000 m n. m. Nejvyšším bodem na české straně Novohradských hor, který je i zároveň součástí přírodního parku Novohradské hory, je vrchol Kamenec s kótou 1 072 m n. m. Mezi další nejvyšší vrcholy se řadí vrchol Vysoká (1 034 m n. m.) a Myslivna s výškou 1 040 m n. m. (Rypl 2006).

Sledované území se nachází v oblasti přechodného klimatického pásma středoevropského typu, v němž je podnebí vyrovnaně ovlivňováno oceánem a pevninou. Na utváření tohoto klimatu se kromě makroklimatických faktorů podílejí i mikroklimatické faktory menšího měřítka, jako například nadmořská výška či přítomnost horského systému (Mičková 2006). Na základě klimatické klasifikace České republiky patří Novohradské hory od nadmořské výšky 700-800 m n. m. do chladné oblasti CH7, pro kterou je charakteristické velmi krátké až krátké, mírně chladné a vlhké léto. Zima je naopak dlouhá, mírná, mírně vlhká s dlouhým trváním sněhové pokrývky. Přechodné období je dlouhé s mírně chladným jarem a mírným podzimem (Křivancová, Vavruška, Tolasz 2006). Podhůří Novohradských hor je řazeno do mírně teplé oblasti MT3, která má podle Quitta (1971, s. 65) *"krátké léto, mírné až mírně chladné, suché až mírně suché; přechodné období normální až dlouhé, s mírným jarem a mírným podzimem; zima je normálně* 

*dlouhá, mírná až chladná, suchá až mírně suchá s normálním, až krátkým trváním sněhové pokrývky"*.

V nejvyšších místech v jižní části Novohradských hor se roční srážkové úhrny pohybují okolo 900 až 1 000 mm s ubývající tendencí směrem na sever a do nižších poloh. Důvodem nízkého úhrnu srážek je projev srážkového stínu Šumavy a vliv Alpského teplého fénu v zimním období, který způsobuje rozpuštění oblačnosti a vyšší teplotu vzduchu. Průměrná roční teplota v nejvyšších bodech oblasti dosahuje 4,5 °C a opět s ubývající nadmořskou výškou se tato teplota může vyšplhat přes 7 °C. Pro oblast sledovaného přírodního parku platí, že zde převládá západní až jihozápadní směr proudění větru (Křivancová, Vavruška, Tolasz 2006).

Hlavním zdrojem tekoucí povrchové vody Novohradských hor je řeka Malše, která tvoří přirozenou hranici s Rakouskem. Nejvýznamnější přítoky této řeky, protékající územím parku, jsou Stropnice, Černá, Tichá, Kamenice, Svinský a Pohořský potok. Regionem dále protéká i řeka Lužnice, která odvodňuje oblast Pohoří na Šumavě a kotlinu u Stříbrných Hutí (Mičková 2006). Stojatou povrchovou vodu ve vybraném území zastupuje rybník Žár, jenž se řadí mezi nejstarší rybníky v Čechách. V jeho blízkosti se dále nacházejí menší vodní plochy: V Kolébce, Velký ovčí, Královský, Rákosový a Nový rybník. Dále pak například u města Nové Hrady to jsou rybníky Zevlův a Veverský. Dodnes jsou zde zachovány splavovací nádrže, které vznikly za účelem zvýšení hladiny vodních toků v době plavení dřeva. Jsou jimi klauzury Jiřický, Uhlišťský, Huťský, Kapelníkův, Mlýnský rybník a Zlatá Ktiš. V neposlední řadě vznikla, z důvodu protipovodňovému zabezpečení zemědělských pozemků, na řece Stropnici vodní nádrž Humenice (Mičková 2006).

Od roku 1979 bylo zájmové území Novohradských hor vyhlášeno Chráněnou oblastí přirozené akumulace vod. Území disponuje v menší míře i zásobou podzemní vody, která je zde podmíněna sítí puklin prostoupených ve variském granodioritu. V historii se zde údajně nacházely i léčivé prameny železité až mírně radioaktivní vody a to v Dobré Vodě a Hojné Vodě (Lett 2006). V těchto místech vznikaly lázně, dnes věhlas těchto pramenů připomínají pouze kapličky nebo například poutní kostel v Dobré Vodě (Marek 2000).

Základním půdotvorným faktorem ovlivňujícím vznik a vlastnosti půdy ve sledovaném území je charakter geologického podloží a klima. V přírodním parku dominují kambizemě v různé formě subtypu. Vrcholové oblasti jsou nejvíce zastoupeny kryptopodzoly, které jsou v severní části Novohradských hor střídány podzoly s malými

ostrovními plochami rankeru (Tomášek 2007). Podél menších vodních toků vznikly plochy glejové půdy, při státní hranici s Rakouskem přecházející do formy rašelinišť, blat a slatin (část obce Pohorská Ves – Pohoří na Šumavě). V horské části parku převažují půdy s trvale travnatými porosty a především lesy, které jsou s ubývající nadmořskou výškou přeměňovány na půdy pro zemědělské účely (Šefrna 2006).

Důležitým faktorem při utváření místní vegetace byl bezpochyby člověk. Původní území bylo pokryto lesy, které postupně člověk vypaloval a kácel. Tímto nedošlo pouze k úbytku lesního porostu, ale celkové změně druhové skladby lesa. Vegetace horské oblasti v porovnání s podhůřím je více zachovalejší, avšak i zde je možné nalézt velké množství smrkové monokultury uměle vysazené člověkem (Matoušková 2004). Kromě těchto cíleně vysazených smrčin je známka lidského zásahu viditelná i ve formě planě rostoucích ovocných stromů či alejí rostoucích podél cest, které ale zároveň dokládají dřívější existenci dnes již zaniklých osad v Novohradských horách. Novohradsko je také bohaté na květnaté louky udržované kosením, rostlinná společenstva mokřad, hub, mechů a lišejníků. To vše je doplněno o cizokrajné rostliny v zámeckých parcích, Terčině údolí a velmi vzácnou flóru nejen Žofínského pralesa (Boudová 2004).

I přesto, že většina velkých zvířat byla v minulosti v tomto území vyhubena člověkem, v posledních letech je zaznamenán jejich opětovný návrat, například rys, vlk a los v málo lidmi navštěvované krajině našli útočiště s vhodnými podmínkami pro život. Uměle se zde chovají i vysazují různé druhy ryb, ovšem počet ryb ve vodách ovlivněných rašeliništi řídne. Tyto plochy jsou naopak domovem hmyzu, především vzácných motýlů. Novohradské hory mimo jiné poskytují útočiště pro mnoho ptáků, jejichž výskyt zde byl podnětem k ochraně lokality (Mičková 2006).

#### <span id="page-23-0"></span>*3.1.2. Ochrana přírody a krajiny*

Albrecht (2004) popisuje, že přírodní park Novohradské hory vznikl sjednocením přírodních parků na území okresů v dotčených okresech nařízením Jihočeského kraje č. 2/2003 ze dne 30. 9. 2003. Jedná se o totožné vymezení území dle návrhu na CHKO, které bylo i přes veškerou snahu, vždy zamítnuto Vládou ČR. První snahy o ochranu tohoto území se datují k roku 1838, kdy hrabě Jiří Augustus de Longueval Buquoy nechal zřídit dnes nejstarší chráněné území v podobě dnešního NPR Žofínský prales a NPP Hojná Voda. Kromě těchto chráněných území se v přírodním parku dále nachází například PP Myslivna, PP Pohořské rašeliniště, PP Prameniště Pohorského potoka, PP Stodůlecký

vrch, PP U Tří můstků, PP Ulrichov, PP Úval Dolní Příbraní, NPP Terčino Údolí, PR Rapotická březina a PP Přesličkový rybník.

V rámci jednotných ochranných principů Evropské unie – NATURA 2000, byla od roku 2004 v přírodním parku postupně vyhlášená Ptačí oblast Novohradské hory a sedm evropsky významných lokalit – Pohoří na Šumavě, Horní Malše, Žofínský prales – Pivonické skály, Bedřichovský potok, Sokolí hnízdo a bažantnice, Veverský potok a Terčino údolí (Albrecht 2004).

#### <span id="page-24-0"></span>*3.1.3. Územní vývoj*

První zmínky o nejstarším osídlení oblasti jsou staré až 50 000 let. Před příchodem Slovanů zde žil národ Keltů a společenství Doudlebů. Ve 12. století se střediskem stává město Vitoraz, ležící na stejnojmenné obchodní stezce, které bylo obklopeno menšími osadami. Nejstarší z nich je na Novohradsku Žár. V 16. století došlo k objevení léčivých pramenů, které daly vzniknout dnes již zaniklým lázeňským letoviskům. Později došlo k zakládání sklářských hutí a hamernictví (Marek 2000).

Po druhé světové válce se oblast po nuceném vysídlení německého obyvatelstva vylidnila a některé osady dokonce zanikly nebo ztratily svá územní postavení. Jiráček (2012) uvádí, že typickým příkladem vysídlení jsou osady v okolí Benešova nad Černou. Po většině těchto osad jsou dnes dochovány pouze zbořené kostely či pamětní místa v podobě kapliček a muk. I přes snahy umělého osidlování je území přírodního parku nadále odlehlým územím s omezenými pracovními možnostmi pro nově příchozí obyvatele (Boudová 2004).

#### <span id="page-24-1"></span>*3.1.4. Turistika*

V minulosti byl stupeň rozvoje cestovního ruchu v této oblasti velice nízký z důvodu umělé izolace střeženým hraničním pásmem a vysídlením místních, především německy mluvících obyvatel. V současné době se rozvíjí infrastruktura služeb cestovního ruchu, která se zaměřuje především na pěší turistiku a cyklistiku. Hlavním turistickým lákadlem je členitý horský reliéf doplněný o atraktivní lokality v podobě například Žofínského pralesa, Terčina údolí, historických staveb šlechty či vyhlídkových míst (Šíp 2006).

Z celkového hlediska je ovšem návštěvnost přírodního parku Novohradské hory malá díky nedostatečné propagaci tohoto území jak v podobě nízkého počtu vydávaných publikací, tak i malé propagaci ze strany místních obcí. Nevyhovující je i špatné dopravní napojení území na hlavní dopravní infrastrukturu a malý počet stravovacích a ubytovacích rekreačních objektů (Peltan 2006).

Peltan (2006) dále poukazuje na kvalitu pěších cest a cyklotras, které jsou v Novohradských horách udržovány především Klubem Českých turistů, jenž zde každoročně pořádá srazy a putování Novohradskem. Prvotní značení stezek zde probíhalo v první polovině 20. století a dodnes jsou mnohé z těchto cest v dobrém stavu (Peltan 2006).

V přírodním parku byly zřízeny i mnohé naučné stezky (dále jen NS) doplněné o naučné cedule s informacemi týkajícími se daného místa. Mezi významné stezky patří NS Brána Novohradských hor, která tvoří okruh okolím Benešova nad Černou a seznamuje s místní historií, kulturou a přírodními zajímavostmi. Krátká NS Sokolí hnízdo je určena dětem základní školy v Nových Hradech. Nejvyhledávanější lokalitou je bezpochyby NS Terčino údolí, která vede parkem zbudovaným rodem Buquoyů. K dalším zajímavým naučným stezkám v okolí se řadí NPP Hojná Voda a vyhlídková naučná stezka z Malont na Jelení vrch. Pro cyklisty byly zřízeny podstatně delší trasy v podobě NS Pamětí Vitorazska, NS Pamětí Slepičích hor a NS Pamětí Novohradska (Cukr 2009).

## <span id="page-26-0"></span>**4. TVORBA GEOPORTÁLU PŘÍRODNÍHO PARKU NOVOHRADSKÉ HORY**

## <span id="page-26-1"></span>4.1. APLIKACE KVALIFIKAČNÍ PRÁCE

Tato část geoportálu byla věnována prezentaci kvalifikačních prací studentů Jihočeské univerzity v Českých Budějovicích, jejichž předmět výzkumu se nacházel na území přírodního parku Novohradské hory. Konkrétněji se jedná o výběr prací publikovaných v elektronické podobě na veřejně přístupném portálu studijní agendy univerzity – IS STAG (2018). Hlavním heslem pro vyhledávání v databázi bylo slovo "novohrad". Výsledky hledání byly filtrovány dle obsahu dokumentu pouze na ty, které spadají do zájmového území a dále roztříděny na základě fakult a jejich příslušných kateder. Získaná data se převedla do citačního podoby jmenovitého seznamu (příloha č. 2).

Dalším krokem bylo rozhodnutí o tom, v jaké podobě budou tyto data prezentována. Nejvíce přijatelným řešením bylo rozhraní ArcGIS Online, přesněji jeho nástroj Story Map. Aplikace, jak již bylo zmíněno v teoretické části této práce, nabízí řešení zpracování pomocí přednastavených šablon a tou použitou byla v tomto případě Story Map Series, která umožňuje prezentovat řadu map pomocí karet a kombinovat naritativní textovou část s mapu, obrázky a jiného multimediálního obsahu, a to vše v poutavém a přehledném provedení (viz obrázek č. 5). Story Map Series je doplněna o návody pro ulehčení práce nových uživatelů.

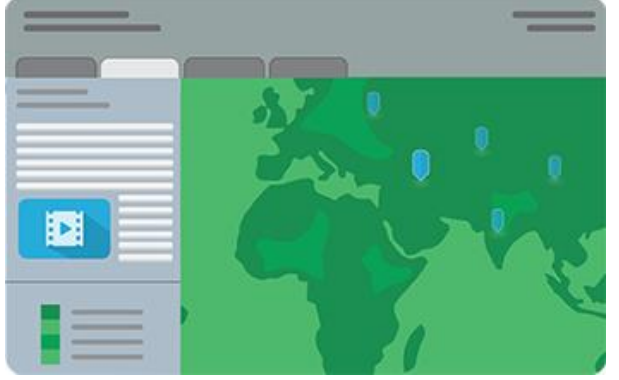

**Obrázek č. 5:** Šablona aplikace Story Map Series

*Zdroj: ESRI Story Map (2018)*

V první fázi, při zvolení popsané šablony, bylo zapotřebí vyplnit základní informace k aplikaci jako je název a klíčová slova pro vyhledávání. Další krokem pak bylo samotné spuštění aplikace a nastavení záhlaví, zobrazení legendy, název či popis práce a rozmyslet si rozvržené aplikace. Všechny tyto úkony bylo možné v průběhu práce změnit. Práce byla rozvržena do pěti karet se záložkami – Úvod, Pedagogická fakulta – KGE, Pedagogická fakulta – KBI, Ekonomická fakulta a Zemědělská fakulta. Rozdělení karty "Pedagogická

fakulta" do dvou částí bylo provedeno z důvodu velkého množství absolventských prací v porovnání s ostatními fakultami a při další práci by hrozilo, že by mohl být text vnímán jako nepřehledný. Karta "Úvod", v postranním panelu, obsahuje stručný popis obsahu následujících záložek a poučení o tom, že se nejedná o oficiální prezentaci absolventských prací studentů Jihočeské univerzity. V hlavním poli stránky byla vložena autorská fotografie s tématikou Novohradských hor.

Ostatní záložky již obsahovali místo fotografie interaktivní mapu. Mapu bylo dříve nutné vytvářet zvlášť a až poté ji nahrávat do šablony. Nyní bylo možné mapu upravit přímo v šabloně, a to otevřením nového aplikačního okna "Editor map". Jako podkladová mapa byla vybrána OpenStreetMap, která představuje spojení volně dostupných geografických dat s vizualizací do topografické mapy. Do mapy byla nahrána vrstva v podobě shapefilu - znázornění územního rozložení přírodního parku Novohradské hory (AOPK ČR 2018). Polygon byl zvýrazněn červeným obrysem se zelenou výplní, zprůhledněnou o 70 %. Kvůli ne příliš ideálnímu popisu této vrstvy bylo potřeba pomocí funkce *Spravovat popisky* upravit textové znění a styl názvu shapefilu v mapě.

Následujícím krokem bylo lokalizovat obsah absolventských prací a zanést je do mapy aplikace. I přes lákavé možnosti využití stávajících mapových poznámek byl nakonec použit postup vytvoření nových shapefilů, a to z důvodu snadného zálohování dat, kdy při případném výpadku mapy nedojde ke ztrátě popsaných bodů. Kromě toho bylo zjištěno i neefektivní zobrazení mapových poznámek v legendě, kde tato funkce není plně dokončena, a tak zde není možnost provádět úpravy zobrazovaných prvků v popisu legendy. V programu ArcMap tak byly vytvořeny nové shapefily s prvky polygony či body v návaznosti na rozsah sledovaného území. Po zakreslení byla k vrstvě připojena databáze s citačními informacemi jednotlivých prací. Následně byla vrstva uložena a nahrána do mapy v prostředí ArcGIS Online. Zde bylo nastaveno zobrazení jednotlivých bodů či polygonů na základě příslušných fakult a kateder. Jednou z nevýhod při propsání této mapy do aplikace byla skutečnost, že v každé záložce byly zobrazeny stejně zvolené hodnoty a případná změna se promítla do všech karet s touto mapou. Z tohoto důvodu byly vytvořeny kopie mapy a následně v každé z nich byl upraven filtr na základě obsahu zobrazené karty (příkladem může být změna barvy symbolu na základě loga fakult).

Poslední částí aplikace bylo doplnění textové části postranního panelu. Do záhlaví panelu se přidalo logo fakult a názvy kateder. Doplňovaným textem byly citační zdroje prací, jejich seřazení a očíslování pro lepší přehled. Legenda vrstev byla pro lepší přehlednost přesunuta do samostatné rozbalovací lišty pod záhlavím v pravé části aplikace.

Na závěr se nastavili interaktivní funkce mapy – přiblížení, oddálení a výchozí poloha mapy (příloha č. 3).

## <span id="page-28-0"></span>4.2. APLIKACE ÚZEMNÍ VÝVOJ

Cílem práce v této kartě bylo porovnání změn ve sledovaném území přírodního parku. Vybraným nástrojem pro znázornění se stal ArcGIS online. Původní myšlenka byla použití šablony StoryMap Compare. Předností šablony je schopnost zobrazení až čtyř různých webových map v jednom obsahovém poli. Avšak během utváření bakalářské práce došlo ke zrušení této služby. Nabízená náhrada ve formě šablony StoryMap Swipe and Spyglass umožňuje zobrazení pouze dvou na začátku zvolených map bez pozdější možnosti volit výměnu základních map. Samotné nastavení funkcí nahrazující šablony není ideální, a to především z důvodu stále nedokončeného vývojového konceptu aplikace. Na základě těchto skutečností, došlo k výběru nástroje ArcGIS Online – Web AppBuilder for ArcGIS.

Jak již bylo popsáno v předešlých kapitolách práce, v počáteční fázi vytváření musel být zvolen název aplikace včetně vypsání klíčových slov pro snadnější dohledání aplikace webovými poskytovateli. Pak došlo ke zvolení prostého motivu billboardu a rozvržení interaktivních funkcí na mapě. V záložce *Mapa* v editačním panelu byla zvolena možnost *Vytvoření nové mapy*. Pro znázornění vývoje sledovaného území byly vybrány následující vrstvy webové mapové služby, které poskytuje portál ČÚZK (2018) – aktuální ortofoto, archivní ortofoto z roku 2013 a základní mapa ČR. Portál Česká informační agentura životního prostředí (CENIA 2018) poskytl WMS II. a III. vojenského mapování. Poslední přidanou vrstvou se stal shapefile polygonu území přírodního parku Novohradské hory. Podkladovou mapou aplikace se stala topografická mapa poskytovatele OpenStreetMap.

Hlavním důvodem, proč došlo ke znázornění vývoje území právě v nástroji ArcGIS Online, je možnost vložení widgetu s funkcí *Překrývání vrstev*. Konfigurace widgetu je snadná a přehledná. Jako typ nástroje pro překrývání byl zvolen svislý pruh ve směru zleva doprava. Zde již Web AppBuilder, na rozdíl od Story Map Swipe and Spyglass, nabízí možnost práce v režimu překrývání více vrstev najednou. Rolovatelnými vrstvami při překrývání se staly všechny připojené vrstvy mapy s výjimkou shapefilu přírodního parku. Následně byl přidán widget interaktivního seznamu vrstev, který po rozbalení zobrazuje jednoduchou legendu mapy. Výsledkem je tak možnost volby zobrazení typu překrývající a typu překrývané vrstvy, na které bude vždy zvýrazněna hranice území přírodního parku. V neposlední řadě byl také zmenšen rozsah viditelného zobrazení včetně

funkce *Vyhledávání míst* za účelem rychlejšího načítání aplikace při spuštění na webových stránkách.

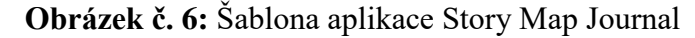

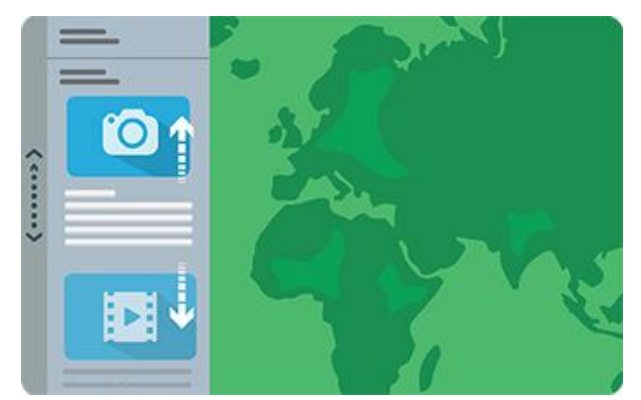

*Zdroj: ESRI Story Map (2018)*

Web AppBuilder v tomto rozvržení nenabízí statické textové pole, a tak musela být za pomoci další šablony Story Map Journal (obrázek č. 6) vytvořena aplikace, jejíž předností je kombinace narativního textu s mapou, přičemž samotné nastavení této aplikace je velmi jednoduché. V případě nouze je zde možnost využití nápovědy v písemné podobě i shlédnutí videozáznamu, nebo lze pochytit inspiraci u již vytvořených aplikací veřejně publikovaných v odkazované galerii. Při zvolení šablony je opět nutné doplnit název a klíčová slova pro vyhledávání. Dalším krokem je rozvržení stránky včetně určení podoby textového panelu. Ten byl ponechán staticky vlevo. Do textového pole byl dopsán a naformátován text představující dotčené téma karty geoportálu se stručným popisem ovládání aplikace. Na závěr byla do mapového pole přidána mapová aplikace vytvořená nástrojem Web AppBuilder. Posledním úkonem bylo barevné sladění výstupu webové mapové aplikace a doladění textového obsahu, přesněji přejmenování nadpisů či umazání některých funkcí, které se zdály být v tomto rozvržení nadbytečné (příloha č. 4).

## <span id="page-29-0"></span>4.3. APLIKACE PŘÍRODNÍ POMĚRY

Aplikace "Přírodní poměry" musela být na sledovaném území rozdělena do tří mapových výstupů zahrnujících témata – geologie a geomorfologie; klima, půda a vodstvo; flóra a fauna. Důvodem bylo zdlouhavé načítání objemných dat připojených mapových serverů. První mapa, popisující geologii a geomorfologii území, byla vytvořena v ArcGIS Online pomocí níže uvedených vrstev:

- Digitální model reliéfu 5. Generace zkráceně DMR 5G (ČÚZK 2018)
- Výškopis *(AOPK ČR 2018)*
- o Střední nadmořská výška
- o Stínový reliéf
- o Sklonitost
- o Expozice
- Geomorfologie *(ČÚZK 2018)*
	- o podsoustava, celek, podcelek
- Geologie *(ČGS 2018)*
	- o Hranice geologických jednotek
	- o Tektonická linie
	- o Geologické jednotky

Původní zkratkovité názvy všech nahraných vrstev musely být přejmenovány pro lepší orientaci uživatele. Mapová vrstva DMR 5G ve výchozím nastavení zobrazuje reliéf území v odstínu šedé. Ovšem v nastavení legendy je možnost změnit jej podle definovaného vykreslovače tak, aby škála barev přecházela od zelené ke žluté, až po červenou barvu, a to na základě rozdílu minimální a maximální nadmořské výšky. Další přidanou vrstvou byl výškopis, ve kterém bylo nastaveno jako výchozí zobrazení střední nadmořská výška a sklonitost svahu. Stínový reliéf a expozice svahu je možné kdykoliv zobrazit pomocí zaškrtávacích polí ve funkci *Seznam vrstev*. Ve vrstvě geomorfologie byla povolena možnost filtrace tak, aby se vykreslovaly pouze ty geomorfologické jednotky, které spadají do sledovaného území parku. Poslední přidanou vrstvou byl WMS geologie s výše popsanými vektorovými daty. Podkladovou vrstvou zůstala topografická mapa ze základní nabídky webového programu ESRI. Ve všech vrstvách byla zakázána vyskakovací okna s popiskami prvků.

Vytvořená mapa byla dále upravena v prostředí Web AppBuilder s motivem rozvržení do tematických rovin. Přizpůsobení maximálního měřítka včetně nastavení počátečního rozsahu bylo nastaveno tak, aby zahrnovalo celkového území parku. Aplikaci byly dále přidány funkce *Legenda, Seznam vrstev, Galerie podkladových map, Pravítko*, *Kreslení, Záložka, Tisk* a *Informace* o původu zdrojových dat. V seznamu vrstev pak byla nakonfigurována kontextová nabídka vrstvy včetně upřesnění jejich dat, které budou zpřístupněny uživatelům v zaškrtávacím poli v postranním panelu mapové úrovně. Ostatním funkcím byl jen pozměněn typ použitých jednotek či nastavení autorských práv tisku. Kompletní aplikace webové mapy byla propojena s novou šablonou Story Map Journal, ve které byl mapový výstup obohacen o tematickou textovou část.

Druhý mapový výstup, zpracovaný opět v ArcGIS Online, zahrnuje následující vrstvy:

- Klima klimatická oblast *(AOPK ČR 2018)*
- Hydrologie *(ČÚZK 2018)*
	- o Stojaté vody
	- o Tekoucí vody
- Mokřadní ekosystém *(AOPK ČR 2018)*
	- o Podlokality mokřadů mezinárodního významu
	- o Mokřady národního významu
	- o Mokřady a pobřežní vegetace
	- o Vodní toky a nádrže Mokřadní ekosystém
- Typy půd *(AOPK ČR 2018)*
	- o Půdní typy
	- o Zrnitost

Vrstva vodstva byla v době vytváření geoportálu dostupná v anglickém jazyce. Z tohoto důvodu byly pro znázornění vybrány pouze základní prvky stojaté a tekoucí vody, které jsou zahrnuty v legendě mapy. Téma hydrologie bylo obohaceno i o WMS Mokřadního ekosystému. Na závěr došlo k připojení WMS Typ půd, která mimo jiné obsahuje i data o zrnitosti. Mapová kompozice se přenesla do prostředí Web AppBuilderu, kde byla stejným postupem jako u předešlé mapy upravena o přidání widgetů. Výsledná aplikace se propojila s existující šablonou přírodních poměrů v další odrážce prezentační webové aplikace a doplněna o text k příslušnému mapového tématu.

Poslední mapa byla věnována tématu flóry a fauny, vyskytující se na území přírodního parku. Do mapy nebyly přidány vrstvy charakterizující problematiku lesů spravované organizací LESY ČR, z důvodu nefunkčního WMS severu, a WMS vrstvy Ústavu pro hospodářskou úpravu lesů (ÚHÚL), poskytující data pouze za uhrazení licenčního poplatku. Téma flóry prezentují vrstvy od AOPK ČR (2018):

- Fytogeografie fytogeografické členění
- Potenciální přirozená vegetace
- Potenciální vegetace včetně geobotanické mapy
- Přirozený les včetně lokality a stupně přirozenosti lesa
- Invazivní rostliny křídlatka

Mapa byla také doplněna o vrstvy:

- Krajinný pokryv CORINE z let 2012 a 2018 *(CENIA 2018)*
- Typologie krajiny *(CENIA 2018)*
- Krajinné typy ČR osídlení/využití/reliéf *(CENIA 2018)*
	- o Rámcové krajinné typy dle reliéfu
	- o Rámcové sídelní krajinné typy
	- o Rámcové krajinné typy způsobu využité území
- Přírodní biotopy *(AOPK ČR 2018)*
	- o Přírodní biotop z let 2001-2005 a 2007-2018
	- $\circ$  Nepřírodní biotop z let 2001-2005 a 2007-2018
	- o Habitat z let 2001-2005 a 2007-2018

Faunu prezentuje vrstva s výskytem vzácných druhů (perlotvorka a motýl) a biogeografie s rozdělením na oblast, podprovincie, biochoru a bioregion. Možnost monitorování vybraných savců je možné sledovat na mapovém portálu TRANSLYNX-ŠELMY (2019), který vznikl za účelem pozorování rysa ostrovida pohybujícího se v příhraničních oblastech Čech, Německa a Rakouska. Do šablony Story Map přírodních poměrů byla v projektu vyčleněna samostatná odrážka, kde hlavní úroveň byla doplněna o snímek mapového aplikace projektu. Šablonu přírodních poměru uzavírá citace použitých literárních zdrojů v textové části aplikace a vybraná fotografie sledovaného území (příloha č. 5).

## <span id="page-32-0"></span>4.4. APLIKACE OCHRANA PŘÍRODY

Náplní této karty při vytváření geoportálu bylo zpracovat téma ochrany přírody a krajiny ve sledované oblasti. Vzorem pro volbu mapové kompozice byl geoportál Krkonošského národního parku a sekce životního prostředí na stránkách geoportálu Jihočeského kraje. Ústředním zdrojem dat při prezentaci tématu je AOPK ČR (2018). Agentura poskytuje data ve formě ArcGIS Serveru jak s vrstvami WMS, tak i s WMF či shapefily. Samotný obsah dat je dále dělen do licenčních úrovní s omezeným přístupem pro veřejnost. Server byl prvotně připojen k programu ArcMap z důvodu schopnosti zobrazení všech poskytovaných vrstev v katalogu programu najednou. Je proto snadnější vybrat přesně ty webové servery, jejichž data zasahují do území přírodního parku. V porovnání s ArcMapem, ve webovém programu ArcGIS Online se z vloženého odkazu

na příslušný server připojí vždy pouze jedna vrstva WMS. Z této příčiny prvotní příprava probíhala v desktopové verzi platformy.

Pro znázornění konceptu ochrany přírody byly zvoleny následující vrstvy:

- Ochrana území
	- o Národní přírodní rezervace včetně ochranného pásma
	- o Přírodní rezervace včetně ochranného pásma
	- o Národní přírodní památka včetně ochranného pásma
	- o Přírodní památka včetně ochranného pásma
	- o Památný strom
	- o NATURA 2000 evropsky významná lokalita
	- o NATURA 2000 ptačí oblast
	- o Lokalita výskytu národně významného druhu
	- o ÚSES nadregionální biocentrum
	- o Dálkový migrační koridor
- Územní systém ekologické stability
	- o Nadregionální biocentrum
	- o Regionální biokoridor
	- o Regionální biocentrum
	- o Nadregionální biokoridor
	- o Nadregionální biocentrum

Pomocí přímého odkazu na jednotlivé jmenované vrstvy WMS došlo k propojení s webovou mapou v ArcGIS Online. Každá z vrstev musela být upravena kvůli velkému množství zobrazených dat podle shapefilu přírodního parku, aby nedocházelo ke značnému zpomalení při počátečním načítání aplikace i následné interakce v mapě. Úprava spočívala v získání identifikačních hodnot jednotlivých prvků a jejich ručním zanesení do filtrování v atributové tabulce vrstvy. Vybírání více prvků v mapě na jedno kliknutí není v tomto nástroji podporováno. Pro lepší orientaci byly pozměněny názvy vrstev legendy podle výše uvedeného seznamu vrstev, a nakonfigurováno vyskakovací okno, které uživateli po kliknutí na prvek zobrazí v dialogovém okně údaje s názvy vrstev, prvků a typem ochrany území, jsou-li obsaženy v atributové tabulce. Podkladovou vrstvou je topografická mapa ze základní nabídky ArcGIS Online.

Vytvořená mapa byla přenesena do nástroje Web AppBuilder for ArcGIS s přednastaveným motivem "Téma rovin", který představuje ideální kombinaci pro maximální zobrazení mapy s minimalizovaným překrýváním widgetů. V dolní části aplikace byly zviditelněny funkce *Přibližování* a *Oddalování*, *Grafické měřítko* v metrických jednotkách, *Souřadnice* a odkaz na výchozí polohu mapy. V pravém rohu se nachází funkce *Legenda*, *Seznam vrstev*, *Galerie podkladových map*, *Pravítko* v metrických jednotkách, *Kreslení* s možností malování bodů do mapy, *Vytváření záložek*, *Tisk* upravené mapy v přednastaveném formátu PDF a informační ikona s doplněnými údaji o poskytovateli dat. Při zvolení jednoho z uvedených widgetů se zobrazí textový panel rozepisující dílčí úkony nabízených funkcí. Dokončená aplikace ve Web AppBuilderu byla propojena s hlavní mapovou úrovní šablony nové aplikace Story Map Journal a doplněna o textovou část popisující způsob ochrany ve sledovaném území včetně citačních odkazů na literární zdroje (příloha č. 6).

## <span id="page-34-0"></span>4.5. ZÁKLADNÍ APLIKACE GEOPROHLÍŽEČ

Základní prohlížecí aplikace geoportálu byla zkompletovaná až po dokončení předešlých aplikací. Důvodů k tomu postupu bylo hned několik. Prvním z nich bylo prozkoumání možností nástrojů webového programu ArcGIS Online na kompozici mapového výstupu, ve kterém se bude pracovat s menším objemem vrstev a výsledkem je tak rychlejší interakce mezi požadavky a jejich následným promítnutím v aplikaci. To samé platilo u testování obsahu vrstev, které můžeme nalézt na více portálech, ale rozdílem je pak různá kvalita a rozsah zpracování rastrových nebo vektorových vrstev. Vybrané vrstvy, které byly upraveny a použity v ostatních aplikacích, byly v základním vytváření mapy uloženy do pracovního uložiště ArcGIS Online a to tak, že při přidání těchto vrstev do jiné mapové kompozice dochází k promítnutí uživatelsky zachovaných nastavených prvků.

Nástrojem pro tvorbu geoprohlížeče byl vybrán Web AppBuilder s motivem rámečku, který poskytuje maximální prostor pro nerušené sledování mapového pole. V pravém horním rohu se nachází interaktivní panel s možností vložení nadefinovaných funkcí. Těmi vybranými pro práci v mapě byly vybrány *Legenda*, *Seznam vrstev*, *Galerie podkladových map*, *Pravítko*, *Kreslení*, *Záložka*, *Tisk* a funkce *O aplikaci*, která obsahuje informace o poskytovatelích dat. Dále bylo nastaveno domovské zobrazení polohy mapy a její měřítka. Posledním úkonem bylo nahrání těchto předefinovaných datových vrstev do mapového pole:

- Hranice přírodního parku Novohradské hory
- Administrativní identifikace včetně popisu sídel *(ČÚZK 2018)*
- Přírodní podmínky *(CENIA 2018, AOPK ČR 2018)*
- Ochrana přírody *(AOPK ČR 2018)*
- Podkladové vrstvy, jako např. ortofoto, DMR 5G, vojenská mapování atd. *(ČÚZK 2018)*

Tyto vrstvy byly uspořádány dle možnosti viditelnosti ostatních prvků v mapě. Většina z nich zůstala v základním nastavení aplikace deaktivovaná, v opačném případě by docházelo ke zdlouhavému načítání aplikace. Návštěvník geoprohlížeče může v panelu *Nastavení* kdykoliv tyto vrstvy aktivovat, změnit pořadí či nastavit rozsah viditelnosti a transparentnost (příloha č. 7).

#### <span id="page-35-0"></span>4.6. APLIKACE TURISTIKA

Aplikace byla koncertovaná tak, aby návštěvníky webových stránek seznámila s turistickými možnostmi na sledovaném území. Kromě sepsání doplňujících informací k obsahu aplikace, vytvořené v šabloně Story Map Journal, byla do hlavní úrovně vložena mapová aplikace Mapy API (2018), vyvíjená společností Mapy.cz. Poskytovaná aplikace v porovnání s internetovým portálem nenabízí uživateli skoro žádné funkce ani základní vyhledávání tras. Přesto je možné aplikaci použít jako jednoduchý mapový výstup, protože disponuje podkladovými mapami, které jsou propracované na vysoké úrovni.

Před vložením externí aplikace bylo zapotřebí upravit její HTML kód tak, aby se výsledná kompozice co nejvíce přiblížila k uživatelské představě turistické mapy. Základním kódem, se kterým se pracovalo, byl následující řetězec:

```
<!doctypehtml>
<html>
<head>
  <scriptsrc="https://api.mapy.cz/loader.js"></script>
  <script>Loader.load()</script>
</head>
<body>
  <div id="mapa" style="width:600px; height:400px;"></div>
  <script type="text/javascript">
          var stred = SMap.Coords.fromWGS84(14.41, 50.08);
          var mapa = newSMap(JAK.gel("mapa"), stred, 10);
          mapa.addDefaultLayer(SMap.DEF_BASE).enable();
          mapa.addDefaultControls();
 </script>
</body>
</html>
```
Ten byl postupně rozvíjen pomocí úpravy javascriptu do výsledné podoby. Pro laické uživatele je na stránkách portálu připraven průvodní návod k použití API s předdefinovanými řetězci základních nástrojů v aplikaci. (příloha č. 8).

Mezi dalšími odrážkami v záložce Turistika byly popsány projekty, které vznikly na základě přeshraniční spolupráce s Rakouskem. Těmito projekty jsou:

- **Silva Nortica Run**, který byl pravidelně pořádán v podobě ultra maratónu napříč Novohradských hor v délce běžecké trati okolo 80 km (Silvarun 2019).
- **Koňské stezky,** které vznikly spojením rakouské a české hipoturistiky. Portál obsahuje interaktivní mapu stezek na topografickém podkladu, doplněnou o vyznačená a textově popsaná místa restauračních zařízení a jezdeckých stanic, s možností ustájení a přenocování s koněm (Koňské stezky 2019).

#### <span id="page-36-0"></span>4.7. APLIKACE FOTOGALERIE

Záložka "Fotogalerie" byla vytvořena za účelem přiblížení krajiny přírodního parku Novohradské hory, a to pomocí vybraných fotografií. Některé snímky jsou pořízeny autorem práce a zbytek byl zveřejněn se svolením autorů fotografií.

Pro prezentování nejlepších snímků byla zvolena šablona Story Map Tour webového programu ArcGIS Online. Při vytváření je přednastaven standardní postup, spočívající v doplnění názvu budoucí aplikace včetně vypsání klíčových slov pro snadnější vyhledávání. Rozvržení galerie odpovídá motivu "trojpanelu" (obrázek č.7), kdy v levé části je představen aktuální snímek. Spodní část aplikace tvoří posuvná lišta s miniaturami ostatních nahraných fotografií. V hlavní úrovni je přednastavena mapa pouze s možností změny podkladové vrstvy v základní galerii ESRI. Chybí zde možnost vložení vlastních vrstev a to znamená, že výsledná mapa nezobrazuje vyznačené území přírodního parku, jak bylo nastaveno v předchozích mapových aplikacích.

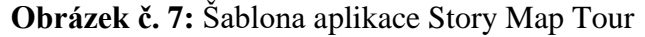

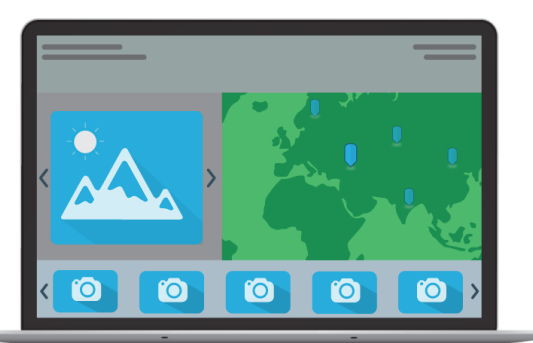

*Zdroj: ESRI Story Map (2018)*

Dalším důležitým krokem bylo se rozhodnout, jakým způsobem budou nahrány pořízené snímky spolu s doplněním bodu, který odkazuje buď na místo pořízení, nebo na umístění objektu vyobrazeného na fotografii. Jednotlivé body je tedy možné přednastavit v programu ArcMap a převést do souboru formátu CSV, či propojit odkaz na snímky obsahující lokalizaci uložišť na webovém poskytovateli Flicker. Poslední a zvolenou možností je nahrání fotografií přímo ze souboru zařízení. Následně jsou do mapy přidány body lokalizace manuálním zakliknutím v interaktivní mapě a mohou být dále roztříděny podle obsahu do příslušných kategorií. Takto vytvořeným mapovým poznámkám byly v atributové tabulce přiřazeny údaje s názvem snímku, který se promítá jak při označení bodu kurzorem myši, tak i v levém panelu interaktivního prohlížeče aktuálně zobrazované fotografie (příloha č. 9).

#### <span id="page-37-0"></span>4.8. DATA KE STAŽENÍ

V rámci tvorby geoportálu včetně ostatních aplikací, bylo zapotřebí vytvořit mapové vrstvy nesoucí prvky přírodního parku. Jednalo se o následující shapefily:

- Administrativní členění *hranice obce, ORP, katastrální území, sídla a budovy*
- Geomorfologické členění *podsoustava, celek, podcelek*
- Ochrana přírody *maloplošní zvláště chráněná území, dálkové koridory, památné stromy, evropsky významné lokality, ptačí oblasti*
- Fauna a flóra *chráněné druhy a invazivní rostliny, lesy*
- Vodstvo *vodní toky a plochy*
- Hranice přírodního parku

Jednotlivé shapefily byly zaarchivovány do formátu ZIP a byly nahrány na externí uložiště pro připojení do webové stránky. Pomocí programu QGIS byly shapefily graficky upraveny a nahrány do prostředí QGIS Cloud, odkud mohou být připojeny jako služba WMS (příloha č. 10). Všechna data jsou uložena v souřadnicovém systému WGS-84.

## <span id="page-37-1"></span>4.9. TVORBA WEBOVÉ STRÁNKY

Tvorbu webové stránky lze označit posledním krokem vedoucím ke vzniku veřejného geoportálu přírodního parku. Prvním a velice důležitým bodem je si před zahájením tvorby stránky ujasnit, jak velké psychické úsilí či finanční dispozice je ochoten autor geoportálu investovat, aby konečný výsledek vedl ke spokojenosti nejen autora, ale i budoucího uživatele. Druhým pak je zakoupení domény, webové adresy a webhostingu, uložiště webu. Na internetovém trhu se nachází široké zastoupení poskytovatelů těchto služeb, ohodnocených různou finanční úrovní. V případě nezájmu o investování do zveřejnění mapové kompozice, jsou nabízeny jednoduché webové stránky zdarma, s malou možností úpravy rozhraní a jen částečnou volbou názvu domény. Hlavní nevýhodou těchto stránek je špatné přizpůsobení obsahu při zobrazování na odlišných zařízeních s různým rozlišením obrazovky.

Volbou pro vytvoření stránek byl webový nástroj společnosti WIX.com (2019), který uživateli při zakoupení licence poskytuje nejen webhosting, ale i doménu a zajišťuje větší pravděpodobnost nalezení stránky přednostním umístěním ve výsledcích webového prohlížeče. Navíc nabízí usnadnění tvorby formou přednastavených šablon. Šablony bylo možné různě upravovat pomocí uživatelsky příjemného rozhraní. Zásadním důvodem pro výběr tohoto poskytovatele byla funkce pro vložení externí webové aplikace či přímo další webové stránky pomocí HTML kódu. Ten byl získán v editačním režimu mapové aplikace, vybráním možnosti *Sdílet – webová stránka*. Aby aplikace fungovala správně, musí být následně povolena možnost *Sdílení veřejně.* Výhodou vložení aplikace kódem je jeho úprava - například v nastavení rozměru zobrazení nebo v zamezení rolování stránky.

Nejprve bylo nastaveno barevné rozvrhnutí stránky a vytvořena úvodní stránka obsahující fotografii parku s komentářem k vytvořené webové stránce s geoportálem, na který se dále odkazuje pomocí interaktivního tlačítka. Pro každou aplikaci byla vymezena samostatná karta, propojená se záložkou v menu záhlaví stránky. Záložky byly uspořádány v následujícím pořadí – Úvod, Mapa, Přírodní poměry, Ochrana, Vývoj osídlení, Turistika, Kvalifikační práce, Fotogalerie a Data. Posledním úkonem bylo zahájení zkušebního provozu aplikací v rámci webových stránek. Po opravení několika drobností byly spuštěny stránky geoportálu na internetové adrese http://www.ppnovohradskehory.cz (pracovní verze http://www.ppnovohradskehory.eu).

#### <span id="page-38-0"></span>4.10. HODNOCENÍ POUŽITÝCH METOD

Při tvorbě geoportálu byly použity softwarové nástroje společnosti ESRI – ArcMap, ArcGIS for Server, ArcGIS Online, a program QGIS včetně cloudového připojení QGIS Cloud. Desktopové programy lze označit za "složitější" s velkým množstvím nabídky analytických nástrojů a editačních prvků. I přes možnost využití nápovědy jsou tyto programy vhodné pro pokročilejší uživatele se základním povědomím o kartografických nástrojích. Naopak webový ArcGIS Online je uživatelsky velmi jednoduchý a snadno se v něm zorientuje i nový uživatel. Mezi jeho některé výhody patří:

- *Uživatelské rozhraní –* jednoduché a přehledné uživatelské prostředí.
- *Analytické nástroje –* přítomnost analytických nástrojů v mapě umožňuje upravovat nahrané vrstvy přímo v internetovém prohlížeči.
- *Mapové poznámky* možnost přidání mapových poznámek včetně nastavení vyskakovacího dialogového okna, do kterého se mohou dopsat informace o území či pomocí funkcí vypsat data z atributové tabulky vrstvy.
- *Prezentace*  pomocí přednastavených šablon lze snadno a efektivně prezentovat vytvořené mapy. Tyto aplikace se mohou sdílet a jejich optimalizace pro různá rozlišení zobrazení je výbornou vlastností, díky které je možné sledovat mapy na různém zařízení.

Naopak, nevýhod při práci s vybraným softwarem bylo hned několik. Do značné míry ovlivnily výsledný koncept geoportálu. Následující odrážky popisu některé z nich:

- *Velká míra automatizace programů* tento bod platí především při práci s ArcGIS Online a jeho nástroji. Pokud tvůrce webové mapy má jasnou představu o podobě a stylu, jakým by měla být prezentována, bude do jisté míry zklamán. Možnost vytváření map a aplikací je striktně ohraničena galerií šablon aplikací. Struktury těchto šablon ne vždy odpovídají tvůrčím představám. Dokonce ani obyčejná mapa se zdaleka nepřibližuje nabídce analytických a editačních funkcí, jak je tomu v desktopové verzi programu.
- *Legenda* v ArcMapu i QGIS lze nastavit i do těch nejpodrobnější detailů. V ArcGIS Online již tomu tak není. Možné je pouze měnit hlavní název skupiny prvků, kterým je krása často ubírána na nesmyslném pojmenování či chybějící diakritice. Chybí zde možnost seskupení vrstev do skupin.
- *Galerie podkladových map* současně nabízená funkce galerie je bez možnosti přidání mapy. Například při přenesení více map do podkladové vrstvy, není poté v aplikaci zobrazena možnost vybraní mezi těmito mapami. Ve funkci *Galerie podkladových map* se ovšem ani jedna z přidaných map nepromítne.
- *Formát textu* v případě omezeného formátování textu se jedná spíše jen o estetický nedostatek, který nemá zásadní vliv na nastavení aplikace. Při přepisu textové části map do šablony Story Map Journal docházelo v samovolné úpravě textů i přes nastavený formát. Výsledkem byla odlišná velikost písmen i řádkování v odrážkách šablony. Chybí zde možnost odsazení prvního řádku odstavce.
- *Dvojjazyčnost –* týká se všech použitých nástrojů. Pokud si nebude tvůrce vědět s určitou funkcí či nastavením rady, bude si muset překládat nápovědu sepsanou v anglickém jazyce. V některých případech kompletně chybí i překlad a popis funkcí či analytických nástrojů.
- *Kolísavost softwaru*  při nahrávání mapových služeb docházelo u desktopových verzí GIS k výpadku a náhlému ukončení aplikace. Webový ArcGIS Online má zásadní problém v dlouhém intervalu načítání provedení změn a kolísavosti vrstev. Často dochází k výpadku jednotlivých aplikací umístěných na webových stránkách. V případě upgradu šablon a nástrojů společností ESRI dojde ke smazání vytvořených map a aplikací bez upozornění či náhrady s důsledkem ztráty dat.

## <span id="page-41-0"></span>**5. ZÁVĚR**

Hlavním cílem bakalářské práce bylo vytvoření geoportálu přírodního parku Novohradské hory a jeho prezentování formou webových stránek. Použitými programy pro dosažení tohoto cíle byly QGIS s rozšířením QGIS Cloud a platforma ESRI, především její nástroj pro tvorbu mapových aplikací ArcGIS Online. V průběhu práce došlo k několika přepracování aplikačních výstupů z důvodu zániku zdrojových dat či změně licenčních podmínek pro zveřejnění dat třetí straně.

Výsledný mapový portál nezahrnuje jen geoprohlížeč, ale i tematické webové aplikace zabývající se problematikou zájmového území. Geoportál byl oproti původním plánům rozšířen o fotogalerii s převážně autorskými snímky, pořízenými při návštěvě přírodního parku. Posledním krokem, před přenesením aplikací na webové stránky, bylo uveřejnění vybraných dat formou shapefilů a služby WMS.

V rámci hodnocení použitých metod při tvorbě geoportálu, je možné říci, že stupeň obtížnosti při práci s použitým softwarem, byl velmi rozdílný. Nejvíce uživatelsky přívětivým je webový program ArcGIS Online, který ovšem disponuje mnohými nedostatky způsobenými jeho stále nedokončeným vývojem. Přesto lze konstatovat, že v tomto nástroji ESRI je možné vytvořit dostatečně reprezentativní soubor webových map.

## <span id="page-42-0"></span>**6. POUŽITÁ LITERATURA A ZDROJE**

## <span id="page-42-1"></span>6.1. LITERATURA

- ALBRECHT, J. (2004): Novohradské hory z hlediska ochrany přírody. In: Papáček, M.: Biota Novohradských hor: modelové taxony, společenstva a biotopy. Jihočeská univerzita, České Budějovice, s. 273-280.
- BOUDOVÁ, D. (2004): Českokrumlovsko, Novohradské hory: turistický průvodce.1. vydání. Kartografie, Praha, 113 s.
- CUKR, J. (2009): Novohradské hory: Průvodce zajímavými místy po obou stranách hranice. Veduta, České Budějovice, 164 s.
- DAVIS, S. (2007): GIS for Web Developers: Adding Where to Your Web Applications. The Pragmatic Programmers, Raleigh, 275 s.
- DEMEK, J., MACKOVČIN, P., a kol. (2006): Zeměpisný lexikon ČR: Hory a nížiny. AOPK ČR, Brno, 344 s.
- DOMES, M. (2012): Tvorba WWW stránek pro úplné začátečníky. COMPUTER PRESS, Brno, 246 s.
- ESRI (2010): Introduction to ArcGIS® Server. ESRI Press, Redlands, 483 s.
- FU, P., SUN, J. (2011): Web GIS: Principles and Applications. ESRI Press, Redlands, 312 s.
- FU, P. (2015): Getting to Know Web GIS. ESRI Press, Redlands, 392 s.
- FU, P. (2016): Getting to Know Web GIS. Second edition. ESRI Press, Redlands, 409 s.
- HOLUBEC, V. (2015): Workshop Web AppBuilder for ArcGIS. ArcRevue, 24, č. 4, s. 27-29.
- JIRÁČEK, J. (2012): Novohradské hory Naturpark. Sdružené lesy o.s., Ledenice, 100 s.
- JIRÁNEK, J. (2008): Rozšíření a využití webového portálu o mapových službách. Diplomová práce. Katedra mapování a kartografie FSv ČVUT, Praha, 134 s.
- KARABEGOVIC, A. (2012): Geoportal as Decision Support Systém with Spatial Data Warehouse. Computer Science and Information Systems (FedCSIS), 2012 Federated Conference on, IEEE, pp. 915-918.
- KOLEKTIV AUTORŮ (2006): Novohradské hory a Novohradské podhůří, příroda historie – život. Baset, Praha, 848 s.
- KŘIVANCOVÁ, S., VAVRUŠKA, F., TOLASZ, R. (2006): Podnebí. In: Kolektiv autorů: Novohradské hory a Novohradské podhůří, příroda – historie – život. Baset, Praha, s. 89-98.
- KUBEŠ, J. (2004): Krajina Novohradských hor. Fyzicko-geografické složky krajiny. Jihočeská univerzita, České Budějovice, 162 s.
- LETT, P. (2006): Hydrologie. In: Kolektiv autorů: Novohradské hory a Novohradské podhůří, příroda – historie – život. Baset, Praha, s. 63-78.
- LONGLEY, P., a kol. (2016): Geografické informace: systémy a věda. 1. české vydání. Univerzita Palackého, Olomouc, 525 s.
- MAREK, J. (2000): Přírodní Park Novohradské hory. STROM, Chvalkov, 18 s.
- MATOUŠKOVÁ, M. (2004): Biogeografie, aktuální biota a ochrana přírody a krajiny Novohradských hor. In: Kubeš, J.: Krajina Novohradských hor. Fyzicko-geografické složky krajiny. Jihočeská univerzita, České Budějovice, s. 123-135.
- MIČKOVÁ, K. (2006): Obecná geografie. In: Kolektiv autorů: Novohradské hory a Novohradské podhůří, příroda – historie – život. Baset, Praha, s. 17-26.
- MIKLÍN, J., DUŠEK, R., KRTIČKA, L. & KALÁB, O. (2018). Tvorba map. Ostravská univerzita, Ostrava, 302 s.
- OTŘÍSAL, T. (2013): Technologie ArcGIS Server a její využití v geografii. Diplomová práce. Katedra geografie PřF UPOL, Olomouc, 80 s.
- PAPÁČEK, M. (2004): Biota Novohradských hor: modelové taxony, společenstva a biotopy. Jihočeská univerzita, České Budějovice, 304 s.
- PAVLÍČEK, V. (2004): Geologie Novohradských hor. In: Kubeš, J.: Krajina Novohradských hor. Fyzicko-geografické složky krajiny. Jihočeská univerzita, České Budějovice, s. 9-45.
- QUITT, E. (1971): Klimatické oblasti Československa. Academia, Praha, 73 s.
- PELTAN, J. (2006): Turistika. In: Kolektiv autorů: Novohradské hory a Novohradské podhůří, příroda – historie – život. Baset, Praha, s. 779-782.
- RYPL, J. (2006): Horopis. In: Kolektiv autorů: Novohradské hory a Novohradské podhůří, příroda – historie – život. Baset, Praha, s. 47-50.
- SEDLÁČKOVÁ, M. (2013): Využití ArcGIS Online Subscription při tvorbě webové mapové aplikace. Diplomová práce. Katedra mapování a kartografie FSv ČVUT, Praha, 62 s.
- SOUČEK (2015): Přehled lehkých aplikací ArcGIS. ArcRevue, 24, č. 4, s.30-33
- ŠEBESTOVÁ, B. (2015): Story Maps. ArcRevue, 24, č. 1, s. 52-53. 24.
- ŠEFRNA, L. (2006): Půdy. In: Kolektiv autorů: Novohradské hory a Novohradské podhůří, příroda – historie – život. Baset, Praha, s. 59-62.
- ŠÍP, J. (2006): Předpoklady cestovního ruchu. In: Kolektiv autorů: Novohradské hory a Novohradské podhůří, příroda – historie – život. Baset, Praha, s. 775-778.
- TOMÁŠEK, M. (2007): Půdy České republiky. Český geologický ústav, Praha, 67s.

#### <span id="page-44-0"></span>6.2. INTERNETOVÉ ZDROJE

- AOPK ČR (2018): Otevřená data AOPK ČR, http://gis-aopkcr.opendata.arcgis.com/ (15.4.2018).
- ARCDATA PRAHA (2017): ArcGIS Online, https://www.arcdata.cz/produkty/arcgis/webovy-gis/arcgis-online (15.12.2017).
- ARCDATA PRAHA (2018a): Aplikace ArcGIS, https://www.arcdata.cz/produkty/arcgis/aplikace-arcgis (13.2.2018).
- ARCDATA PRAHA (2018b): Platforma ArcGIS, https://www.arcdata.cz/produkty/arcgis (13.2.2018).
- ARCDATA PRAHA (2018c): Desktopový GIS ArcMap, https://www.arcdata.cz/produkty/arcgis/desktopovy-gis/arcmap (8.1.2018).
- CENIA (2018): Profil organizace, https://www.cenia.cz/o-cenia/profil-organizace/ (13.1.2018).
- ČGS (2018): WMS služby, http://www.geology.cz/extranet/mapy/mapy-online/wms (12.3.2018).
- ČÚZK (2018): Prohlížecí služby WMS úvod, https://geoportal.cuzk.cz/(S(0hci2mfjg445fan10k52dljo))/Default.aspx?mode=TextMeta &side=wms.verejne&text=WMS.verejne.uvod&head\_tab=sekce-03-gp&menu=311 (12.3.2018).
- Geoportal Praha (2019): Jak fungují mapové prohlížecí služby, http://www.geoportalpraha.cz/cs/clanek/163/jak-funguji-mapove-prohlizecisluzby#.XL8soegzZPY (20.3.2019).
- Koňské stezky (2019): O projektu, http://www.konskestezky.eu/projekt/ (30.3.2019).
- MAPY API (2018): Mapy API verze 4.13 Neil Armstrong, https://api.mapy.cz/ (12.3.2018).
- Národní geoportál INSPIRE (2018): O INSPIRE, https://geoportal.gov.cz/web/guest/about-inspire/ (12.3.2018).
- Portál digitální mapy veřejné správy Jihočeského kraje (2018): Mapy, https://geoportal.kraj-jihocesky.cz/gs/vsechny-mapy/ (15.12.2018).
- Portál digitální mapy veřejné správy Ústeckého kraje (2018): Mapy, https://geoportal.krustecky.cz/gs/vsechny-mapy/ (15.12.2018).
- SilvaRun (2019): O nás, http://www.silvarun.eu/?lg=cz&str=27&n=o-nas (30.3.2019).
- Správa Krkonošského národního parku (2018): Mapový server a GIS, https://www.krnap.cz/mapovy-server-a-gis/ (12.3.2018).
- Správa Národního parku Šumava (2018): Mapové aplikace, https://cz-npsumava.tmapserver.cz/portal/ (30.4.2018).
- TRANS-LYNX (2019): Projekt TRANS-LYNX, https://translynx.selmy.cz/ (30.3.20191).

## <span id="page-45-0"></span>**7. PŘÍLOHY**

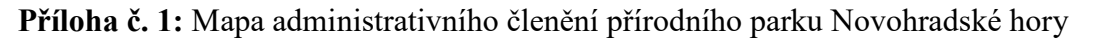

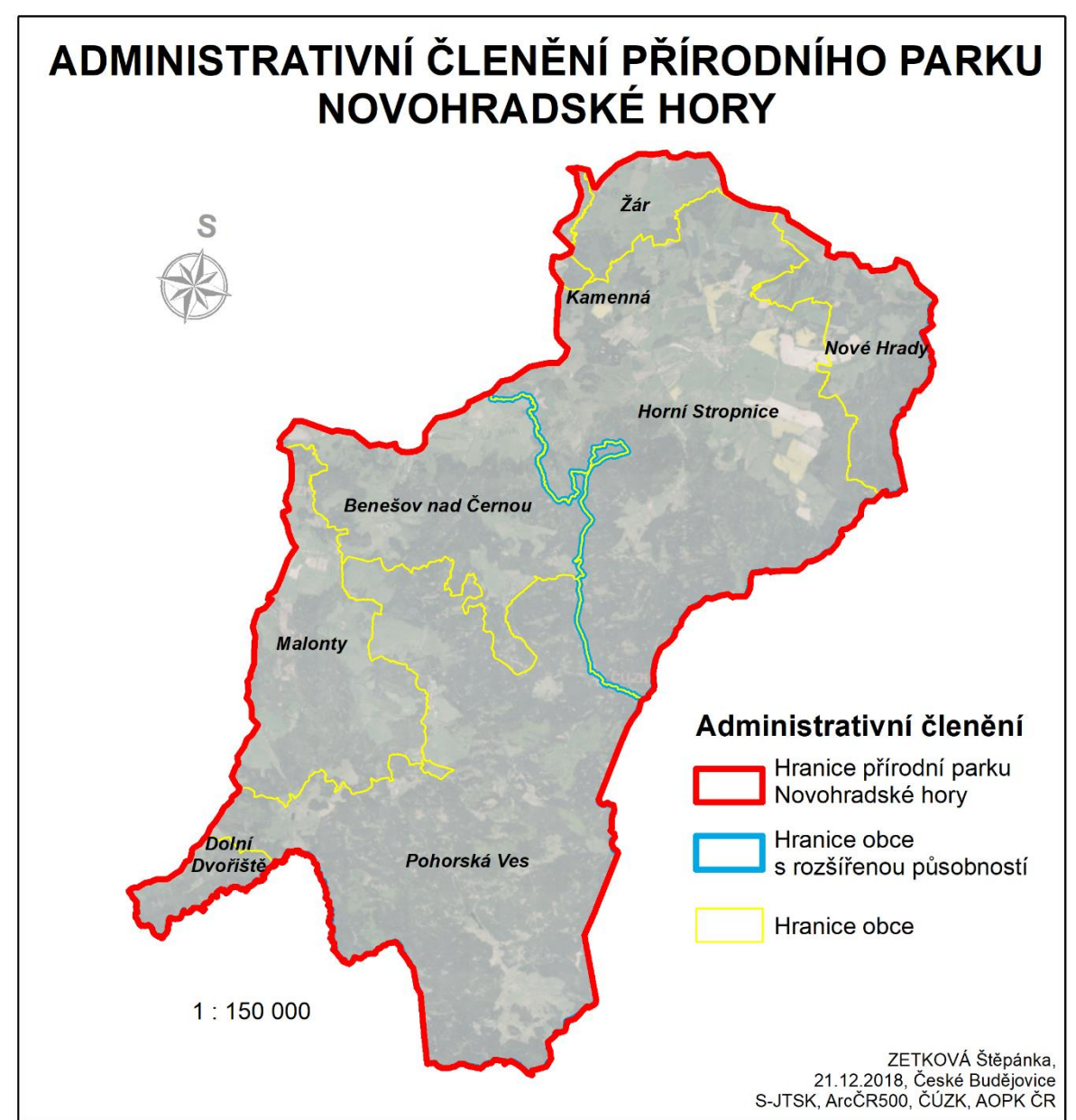

*Zdroj: Vlastní tvorba*

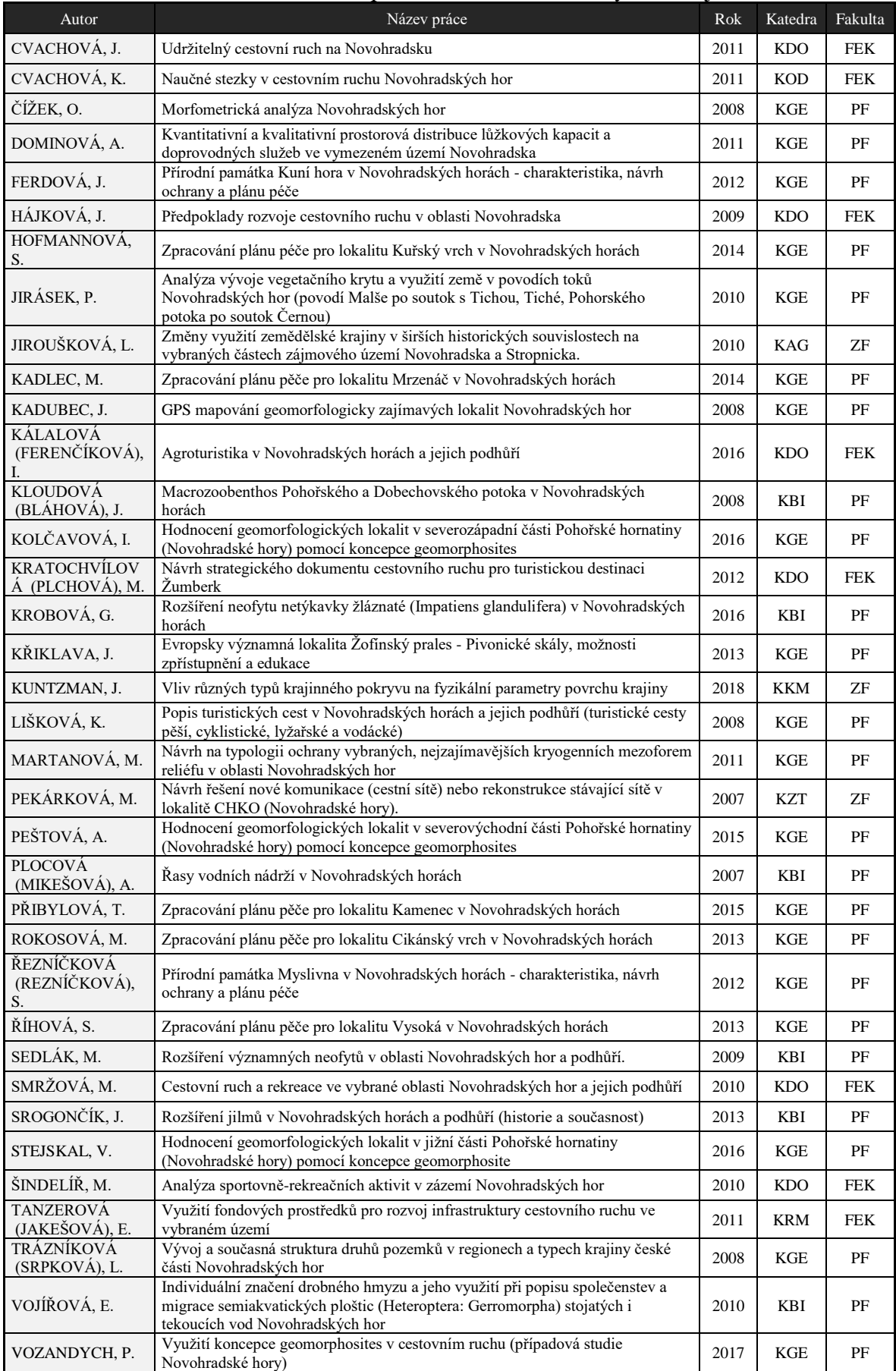

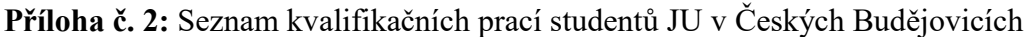

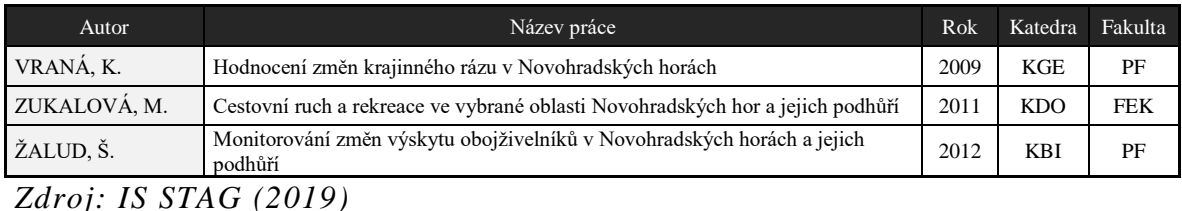

**Příloha č. 3:** Aplikace Kvalifikační práce JU

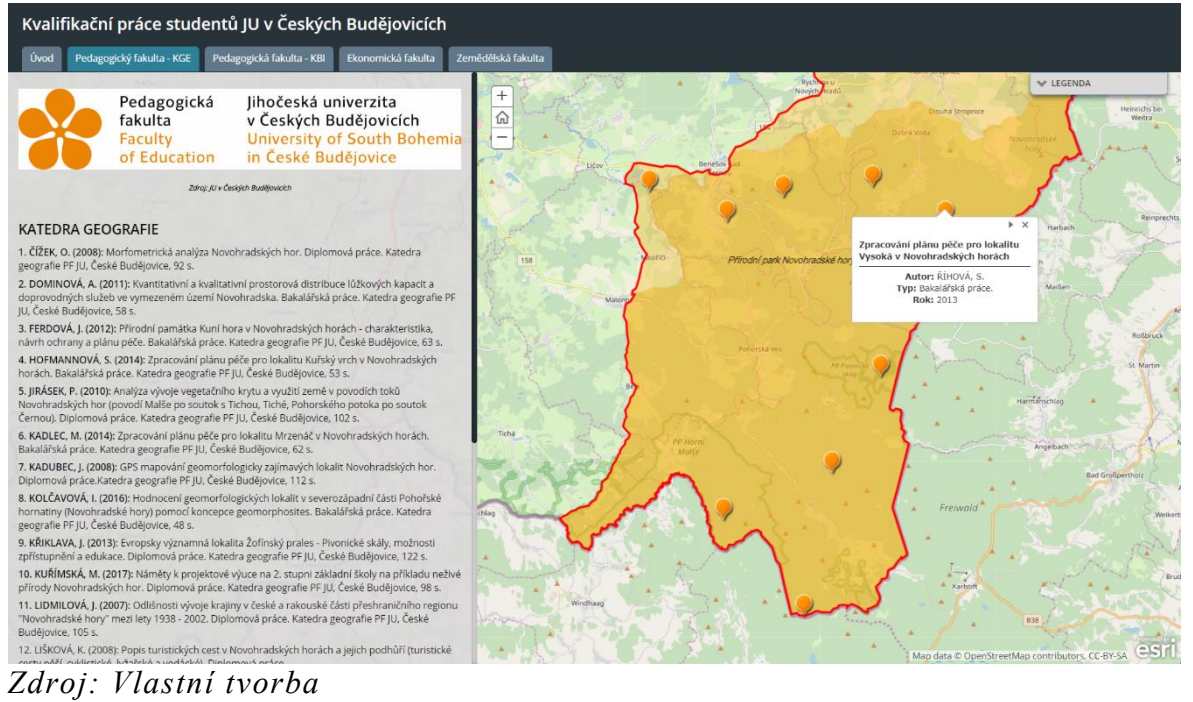

## **Příloha č. 4:** Aplikace Územní vývoj

#### Územní vývoj

Prtmi zmínky o najstarčím osídlaní oblasti jsou stará až 50 000 let. Před příchodem Slovanů zde žil národ Keltů a společenství Doudlebů. Ve 12. století se střediskem stává město Vitoraz, ležící na stejnojmenné obchodní stezce, které bylo obklopeno menšími osadami. Nejstarší z nich je na Novohradsku Žár. V $16$ století došlo k objevení léčivých pramenů, které daly vzniknout dnes již zaniklým lázeňským letoviskům. Později došlo k zakládání sklářských hutí a hamernictví (Marek 2000).

Po druhé světové válce se oblast po nuceném vysídlení německého obyvatelstva vylidnila a některé osady dokonce zanikly nebo ztratily svá územní postavení Jiráček (2012) uvádí, že typickým příkladem vysídlení,<br>jsou osady v okolí Benešova nad Černou. Po většině těchto osad jsou dnes dochovány pouze zbořené kostely či pamětní místa v podobě kapliček a muk. I<br>přes snahy umělého osidlování je území přírodního parku nadále odlehlým územím s omezenými pracovními možnostmi pro nově příchozí obyvatele (Boudová 2004).

#### Zdroje

1. BOUDOVÁ, D. (2004): Českokrumlovsko, Novohradské hory: turistický průvodce.1. vydání. Kartografie, Praha, 113 s.

*Zdroj: Vlastní tvorba*

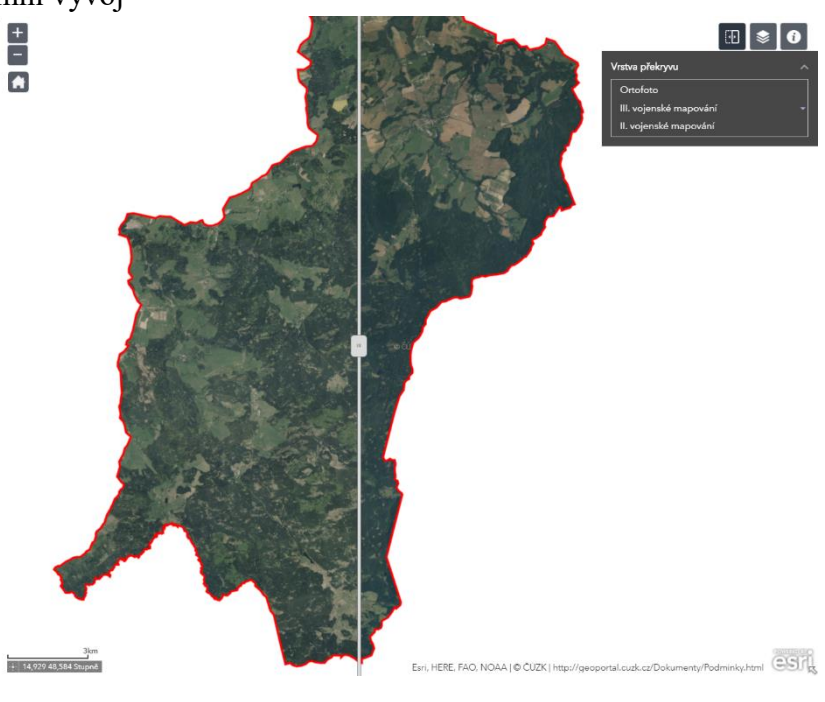

#### **Příloha č. 5:** Aplikace Přírodní poměry

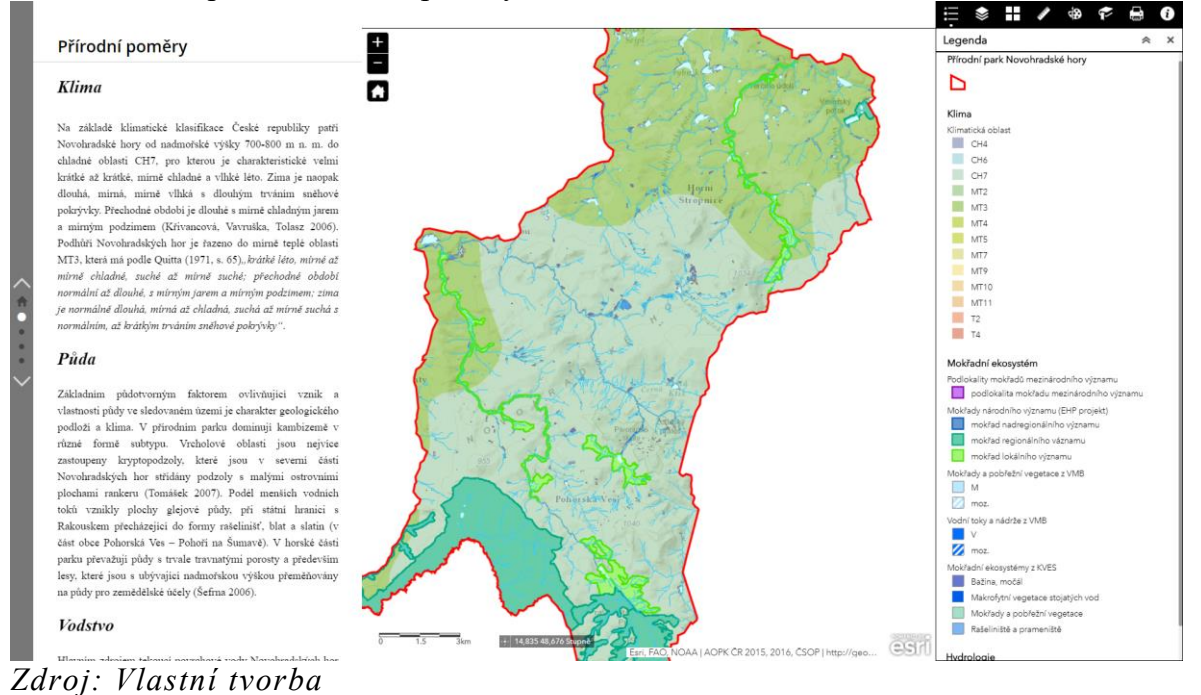

#### **Příloha č. 6:** Aplikace Ochrana přírody

#### Ochrana přírody

Přírodní park Novohradské hory vznikl sjednocením přírodních parků na území okresů v dotčených okresech nařízením Jihočeského kraje č. 2/2003 ze dne 30. 9. 2003. Jedná se o totožné vymezení území dle návrhu na CHKO, které bylo i přes veškerou snahu, vždy zamítnuto Vládou ČR. První snahy ochrany na tomto území se datují k roku 1838, kdy hrabě Jiří Augustus de Longueval Buquoy nechal zřídit dnes nejstarší chráněné území v podobě dnešního NPR  $\check{Z}$ ofínský prales a NPP Hojná Voda. Kromě těchto chráněných území se v přírodním parku dále nachází například PP Myslivna, PP Pohořské rašeliniště, PP Prameniště Pohorského potoka, PP Stodůlecký vrch, PP U tří můstků, PP Ulrichov, PP Úval Dolní Příbraní, NPP Terčino Údolí, PR Rapotická březina a PP Přesličkový rybník (Albrecht 2004).

V rámci jednotných ochranných principů Evropské unie – NATURA 2000, byla od roku 2004 v přírodním parku postupně vyhlášená Ptačí oblast Novohradské hory a sedm evropsky významných lokalit - Pohoří na Šumavě, Horní Malše, Žofinský prales – Pivonické skály, Bedřichovský potok, Sokolí hnízdo a bažantnice, Veverský potok a Terčino údolí (Albrecht  $2004$ ).

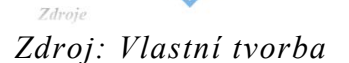

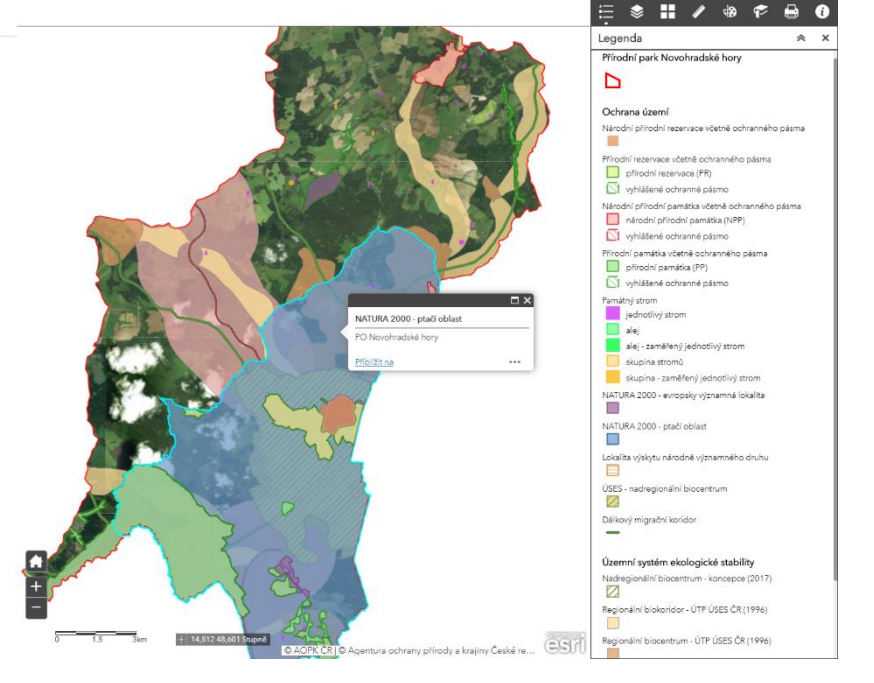

## **Příloha č. 7:** Geoprohlížeč

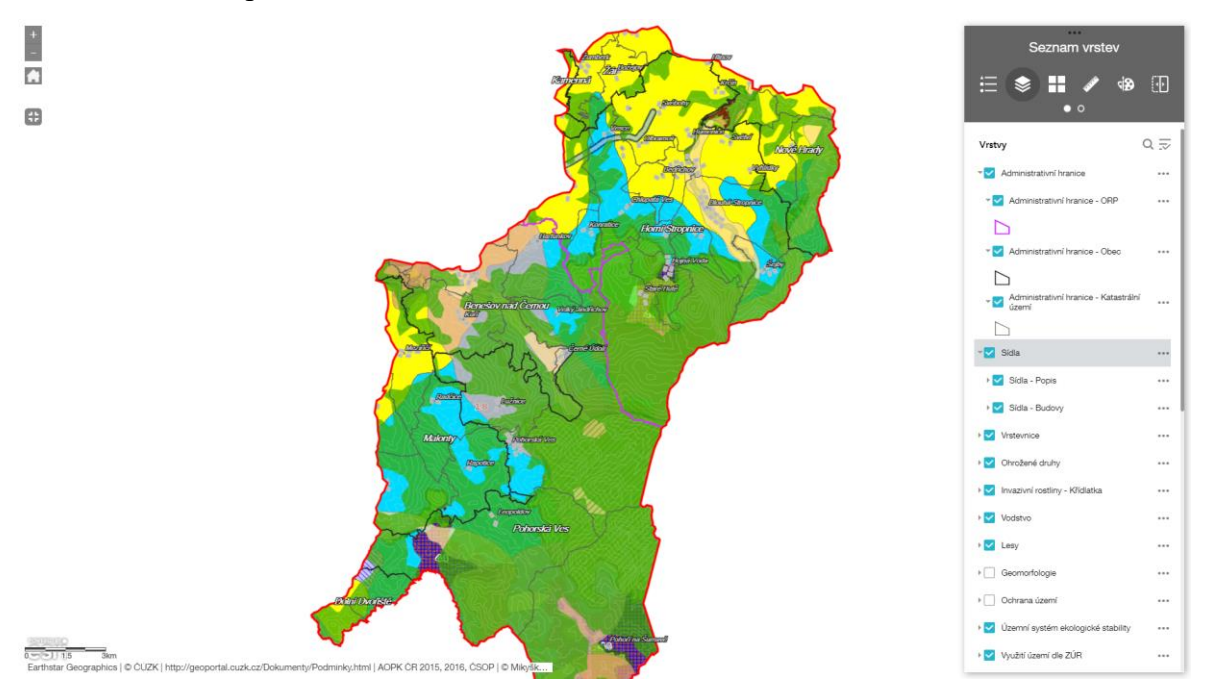

*Zdroj: Vlastní tvorba*

## **Příloha č. 8:** Aplikace Turistika

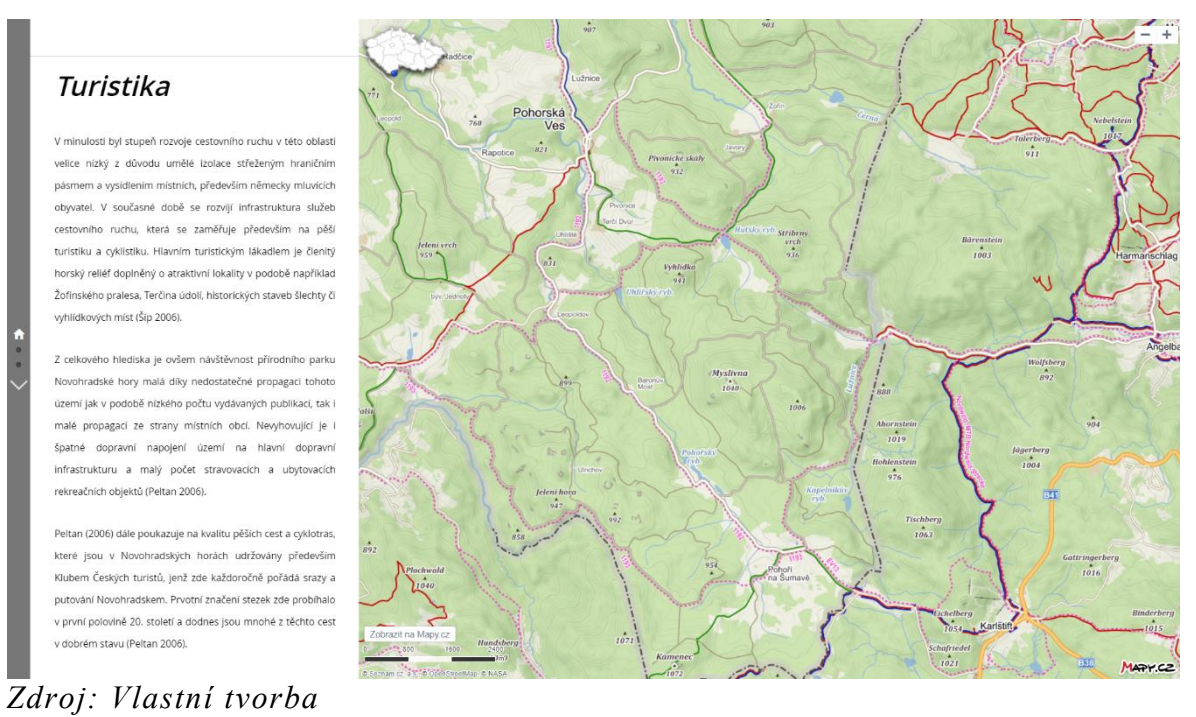

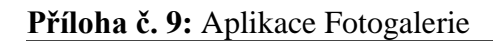

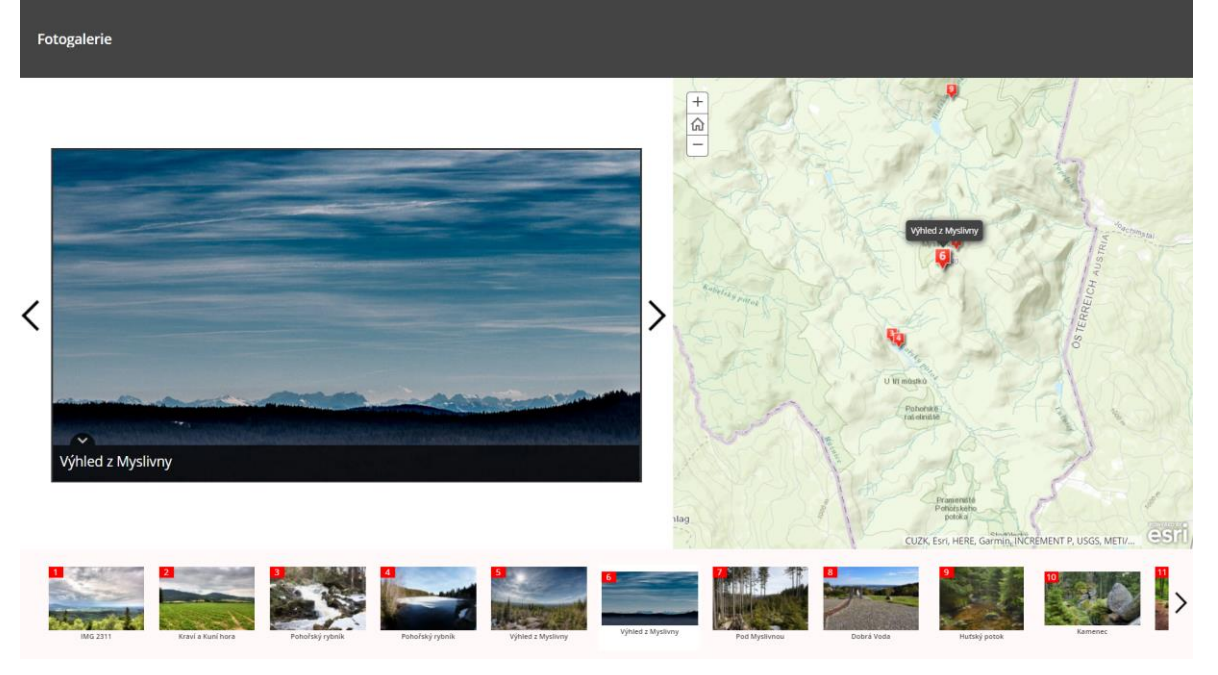

*Zdroj: Vlastní tvorba*

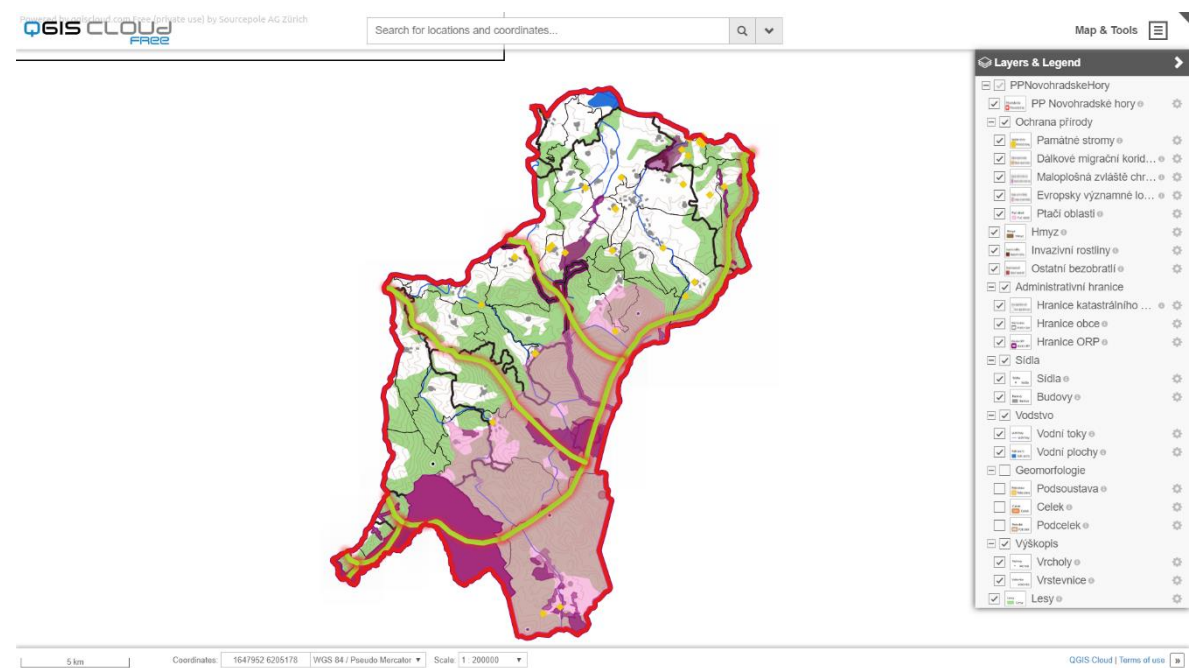

**Příloha č. 10:** Webová mapa služby WMS přírodního parku Novohradské hory

*Zdroj: Vlastní tvorba*

QGIS Cloud | Terms of use  $\boxed{\mathbf{p}}$